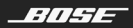

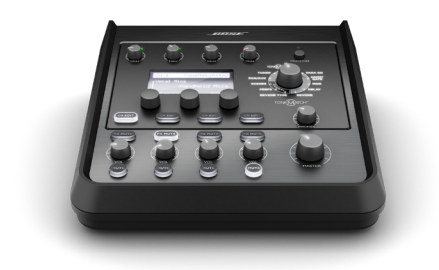

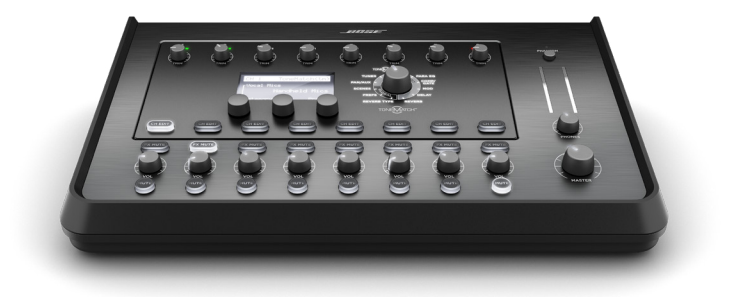

# مازج T4S/T8S ToneMatch<sup>®</sup>

دليل المالك

#### **ُيرجى قراءة كل إرشادات السالمة واالستخدام واالحتفاظ بها.**

- .1 اقرأ هذه اإلرشادات.
- 
- 2. احتفظ بهذه الإرشادات.<br>3. انتبه إلى كل التحذير ات .3 انتبه إلى كل التحذيرات.
	-
- .4 اتبع كل اإلرشادات. .5 ال تستخدم هذا الجهاز بالقرب من الماء.
- .6 ال تستخدم سوى قطعة قماش جافة لتنظيف الجهاز.
- .<br>7. لا تقم بسد أي فتحات للتهوية. ركّب المنتج وفقًا لإرشادات الشركة المُصنِّعة.
- 8. قم بحماية السلك الكهربائي من وطنه بالأقدام أو الضغط عليه، خصوصا عند القوابس وعند مقابس الأجهزة التكميلية ونقطة خروجها من الجهاز.
	-
- 9.<br>9 ـ لا تستخدم سوى العلحقات/العرفقات التي تحددها الشركة المُصنَّعة.<br>10. لا تستخدمه إلا مع العربة أو الحامل أو الحامل الثلاثي 1010ال تستخدمه إال مع العربة أو الحامل أو الحامل الثالثي القوائم أو كتيفة التثبيت أو المنضدة التي تحددها الشركة

المُصنَّعة أو التي تُباع مع الجهاز ٍ. وعند استخدام العربة، توخُّ الحذر عند تحريك العربة/الجهاز معًا لتجنب الإصابة من جراء االنقالب.

- 1111قم بفصل هذا الجهاز أثناء العواصف الرعدية أو عند عدم االستخدام لفترات طويلة.
- 12. اجز كل اعمال الصينية بولسطة افراد صينية مؤطنين يعبب إجراء الصينانة عند تلف الجهاز باي شكل من الاشكار، مثل تلف<br>سلك التنفذية الكهربلتية أو القابس أو انسكاب سائل أو سقوط أغراضن عليه أو تعرضه للمطر أو الرطوبة أو في حا

ت**حذير ات/تنبيهات:**<br>|<br>|<br>| جست يحتوى هذا المنتج على مادة مغناطيسية. استشر طبيبك لمعرفة ما إذا كان سيؤثر ذلك في أي أجهزة طبية مزروعة في جسمك.

- هذا المنتج غير مصمع للتزكيب أو الاستخدام داخل مرافق العياه في الأماكن المغلقة (بما في ذلك، على سبيل المثال لا الحصر،<br>حمامات السباحة الداخلية والحدانق المانية المغلقة وأحواض الاستحمام الساخذة وغرف الساونا وغرف البخار وحلبا حمامات «<br>الداخلية)
	- لتقليل مخاطر الحريق أو الصدمة الكهربائية، يجب عدم تعريض هذا المنتج للمطر أو السوائل أو الرطوبة. لا ينطبق على<br>المنتجات ذات تصنيف 4J-IPX4.
- أبق العنتج بعيدًا عن مصـادر اللهب والـحرارة. يـجب عدم وضـع أي مصـادر لـهب مكشوفة، مثل الشموع المشتعلة، على المنتج<br>أو بـالقرب منه.
	- ّ ال تقم بإجراء أي تعديالت غير مصرح بها على هذا المنتج.
		- ال تستخدم عاكس لمصدر الطاقة مع هذ المنتج.
		- ال تستخدم المنتج في السيارات أو على متن القوارب.
	- ال تستخدم سوى مصدر التغذية الكهربائية المرفق مع هذا المنتج.
- لا تضع الكتيفة أو المنتج أو تقم بتركيبهما بالقرب من أي مصادر للحرارة، مثل المواقد أو أجهزة التدفئة أو فتحات التدفئة<br>أو غيرها من الأجهزة (بما في ذلك مضخمات الصوت) التي ينتج عنها حرارة.
- لا تسكخم مازج ToneMatch® T4S/T8S مع حامل عادي/لحامل ثلاثي القوائم غير مستقر . المازج مصمم فقط لينم نثبيته<br>باستخدام برغى مقاسه 14/ بوصة (6 مس)، ويجب أن يكون لندى الحامل العادي/الحامل ثلاثي القوائم القدر على دعم جهاز قد تتسبب في وقوع إصابات. " تتسبب القوائم غير مصمم لتحمل حجم مازج T4S/T8S<br>استخدام حامل عادي/حامل ثلاثي القوائم غير مصمم لتحمل حجم مازج T4S/T8S ووزنه إلى حالة عدم ثبات وخطر، ومن ثم

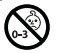

يحتوى المنتج على أجزاء صغيرة قد تتسبب بالاختناق. غير مناسب للأطفال ما دون 3 سنوات.<br>@@@

- **مالحظات:**
- سلك السماعة وكبلات التوصيل الموجودة في هذا النظام غير معتمدة للتركيب في الحائط. يرجى مر اجعة قوانين البناء المحلية<br>لمعرفة النوع الصحيح للسلك والكبل المطلوب للتركيب في الحائط.
- عند استخدام قابس الطاقة الرئيسي أو وصلة الجهاز كجهاز فصل، يجب الحفاظ على جهاز الفصل هذا في وضع جاهز للتشغيل.
- ً نظرا لمتطلبات التهوية، ال تنصح Bose بوضع المنتج في مكان ضيق مثل وضعه في تجويف بالحائط أو في خزانة مغلقة.

#### **المعلومات التنظيمية**

يتوافق هذا الجهاز مع الجزء 15 من قواعد لجنة الاتصالات الفينيوالية (FCC) ومع معوار (معايير) RSS المعفى من ترخيص<br>Clndustry Canada أيخت التشغيل للتدريفين التأليين: (1) يجب الا يتنبب هذا المهنوز في أي تذاخل صدار ، (2) ويجب أن

يتوافق هذا المنتج مع كل متطلبات توجيه الاتحاد الأوروبي المعمول بها. ويمكن العثور على البيان الكامل للتوافق على<br>**www.Bose.com/compliance.**  $\epsilon$ 

معلومات حول المنتجات التي تُحدث تشويشًا كهربائيًا (إشعار التوافق مع قواعد لجنة الاتصالات الفيدرالية (FCC**) للولايات المتحدة**)

ملاحظة: كم نفتيلر هذا المبهار وهو يتواقع مع القود الخاصة بجهاز رقمي من الفة 4A وذلك وفا للجزء 15 من قواعد لجة<br>الاتصالات الفينرالية (PCO). وتهدف هذه القود إلى توفير حداية معوّلة من التشويش المشار عند تشغيل الجهاز في بيئة ت ّ سيتعين على المستخدم تصحيح هذا التشويش على نفقته الخاصة.

قد يؤدي القيام بأي تغييرات أو تعديالت بدون موافقة صريحة من شركة Corporation Bose إلى إلغاء ترخيص المستخدم لتشغيل هذا الجهاز.

يجب استخدام كبالت محمية للحفاظ على االمتثال التنظيمي.

يتوافق هذا المنتج مع المواصفات الكندية -003ICES الخاصة بالفئة A. CAN ICES-3(A)/NMB-3(A)

يتوافق هذا المنتج مع كل متطلبات المناعة 55103-2EN للبيئة الكهرومغناطيسية 2E.

#### **Names and Contents of Toxic or Hazardous Substances and Elements**

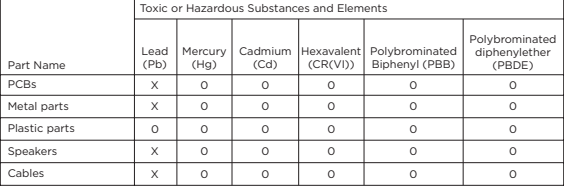

This table is prepared in accordance with the provisions of SJ/T 11364.

0: Indicates that said hazardous substance contained in all of the homogenous materials for this part is below the limit requirement of GB/T 26572.

X: Indicates that said hazardous substance contained in at least one of the homogenous materials used for this part is above the limit requirement of GB/T 26572.

يتّنير هذا الزمز إلى انه يجب عدم التّخلص من المنتج مع النّفايات المنزلية، بل يجب تسلّيمه إلى منشأة تجميع مناسبة<br>لإعادة تتويره ، ويساحد التّخلص السلّيم وإعادة التدوير في حسابة الموارد الطبيعية وحسّدة الإنسان والبينة للحصول النَفَاياتَ أو المتَجر الذي اشترَيتَ منه هذا المُ

## **مقدمة**

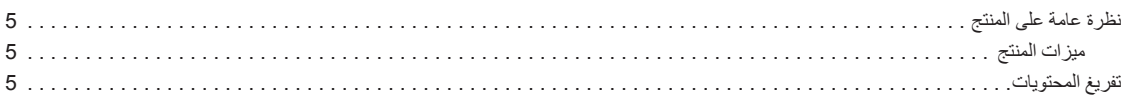

## **لوحات التوصيل والتحكم**

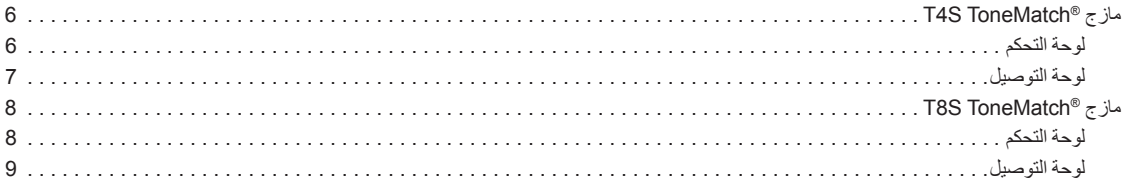

## **إعداد النظام**

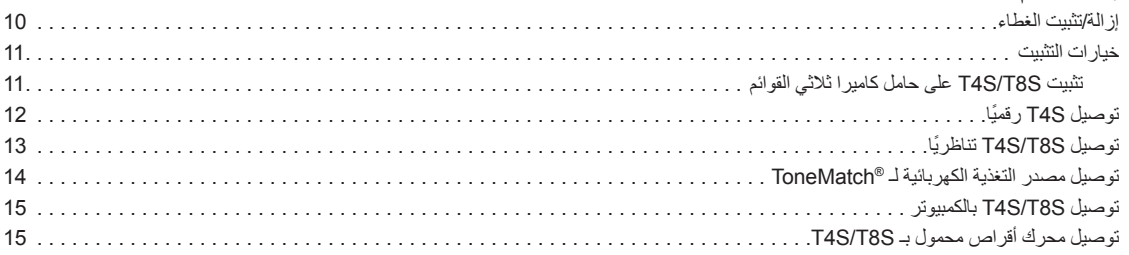

#### **التشغيل**

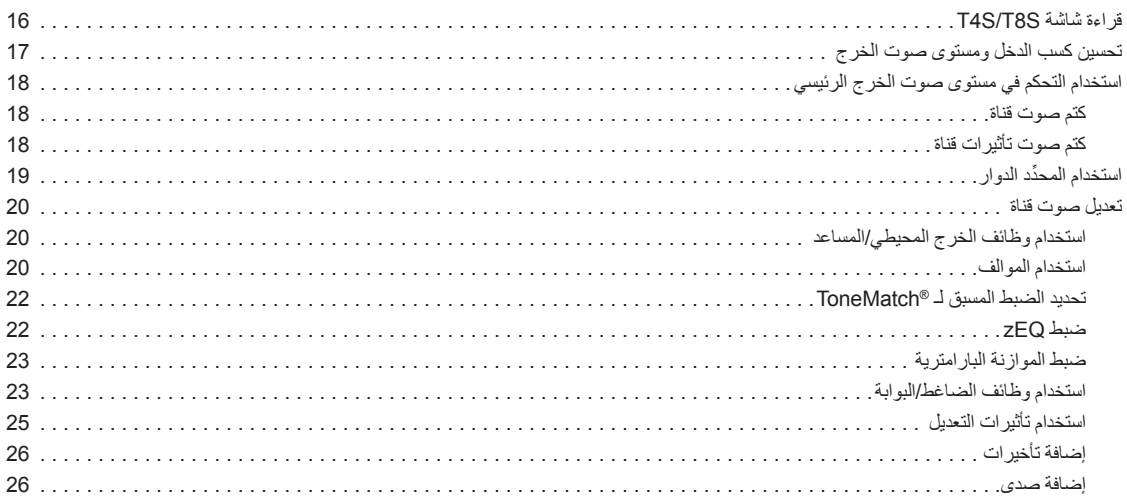

## **المحتويات**

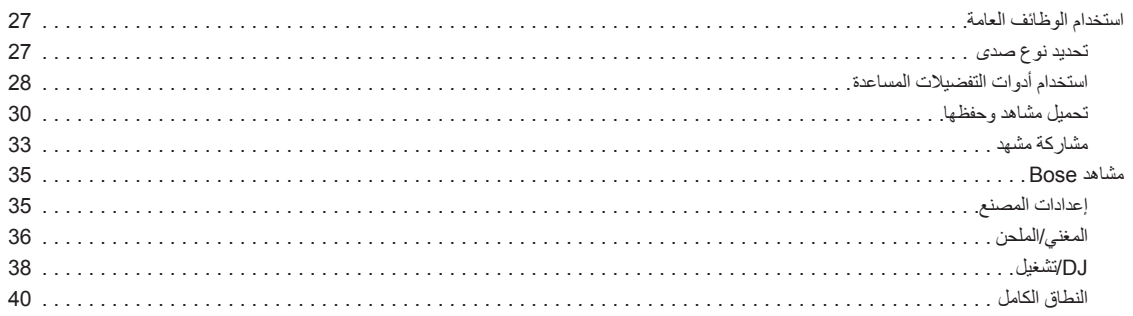

## **إعدادات المصنع**

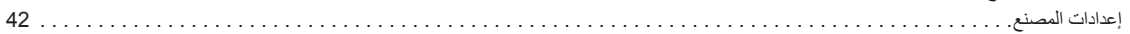

## **العناية والصيانة**

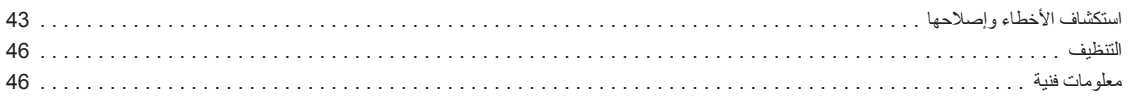

## **موارد إضافية**

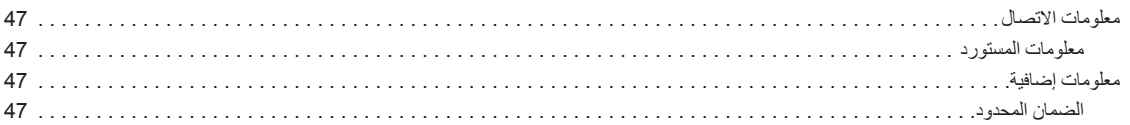

## **نظرة عامة على المنتج**

تحكم في الموسيقى عبر مازجات T4S ToneMatch® وراجهات قنوات 4 و8 الصغيرة المصممة للفائين. ونظرًا لتزويد هذه المازجات بمحركات DSP (معالج إشارات رقمي) قوية وازرار<br>تحكم سهلة الإقادة مؤاز قار المتواجع ومعالجة لمؤثرات والديناميكي

#### **ميزات المنتج**

#### **معالجة قوية للصوت**

- َّ مؤثرات محدثة بجودة االستوديو مع معالجة متقدمة للصوت الرقمي
- تتضمن المؤثرات الضاغط والمحدد والخافض وبوابة التشويش والقرار ومُرحل الوقت<br>ومُرحل الأطوار والتذبذب الصوتي والتاخير والصدي
- معالجة بـ RToneMatch ® Bose لألدوات واآلالت اإليقاعية ذات الصوت الطبيعي
- يسلِّط zEQ الضوء على الضوابط المسبقة لصوت ToneMatch لإجراء تعديلات فعالة<br>في أثناء التنقل
	- ToneMatch مستقل وموازنة وديناميكيات ومؤثرات لكل قناة
	- صدى مخصص للمخارج المساعدة وصدى مشترك عام الستخدامه عبر كل القنوات
		- تساعد موازنة الخرج الرئيسي على تعويض صوتيات المكان
		- تحسين شامل كامل للنغمات عند االستخدام مع نظامي 1L Bose و1F

#### **تحكم مباشر سلس**

- وDJ مؤشرات وأزرار تحكم لمسية مصممة لالستخدام المباشر على المسرح بواسطة الموسيقيين
	- واجهة مستخدم سهلة التعلم
	- مُرحِل مدمَج لسرعة الإيقاع وموالف لوني ومشاهد يمكن تذكرها
	- اإلضاءة شاشة LED وأزرار تحكم مضيئة سهلة القراءة واالستخدام حتى على المسارح خافتة

#### **اتصال عالي الكثافة**

- قدرة غير مسبوقة على االتصال والتحكم في مازج استريو رقمي صغير
- أربعة (T4S) أو ثمانية (T8S) مضخمات لصوت عالي الجودة مع مقابس XLR متطورة<br>للميكروفونات أو الألات وطاقة طيفية قابلة للتحويل
	- مدخالن مساعدان لمصادر إضافية ومخرجان )S4T )أو أربعة مخارج مساعدة )S8T)
		- A-USB وB لتشغيل محرك أقراص USB أو توصيل Mac/PC
			- مخارج ToneMatch للصوت الرقمي والطاقة )S4T فقط(
		- مخارج استريو لـ TRS وXLR متوازنين مقاس 1/4 بوصة )S8T فقط(
			- خرج سماعة رأس مستقلة

#### **ميزات Ready-Gig المالئمة**

- ٍ علبة متينة مع غطاء مغناطيسي واق لحماية أزرار التحكم والموصالت
- يتضمن كبل ToneMatch للتوصيل بنظام Bose L1 الطراز II أو L1 الطراز 1S<br>للاستمتاع بطاقة وصوت رقمي (T4S)، أو يتضمن مصدر تغذية كهربائية شاملا (T8S)
	- فتحة سفلية تتيح لك استخدام ملحقات تثبيت الكامير ا القياسية لتظل على اتصال بماز ج<br>ToneMatch

## **تفريغ المحتويات**

راجع الجدول التالي للتعرف على محتويات علبة المازج التي تتضمن:

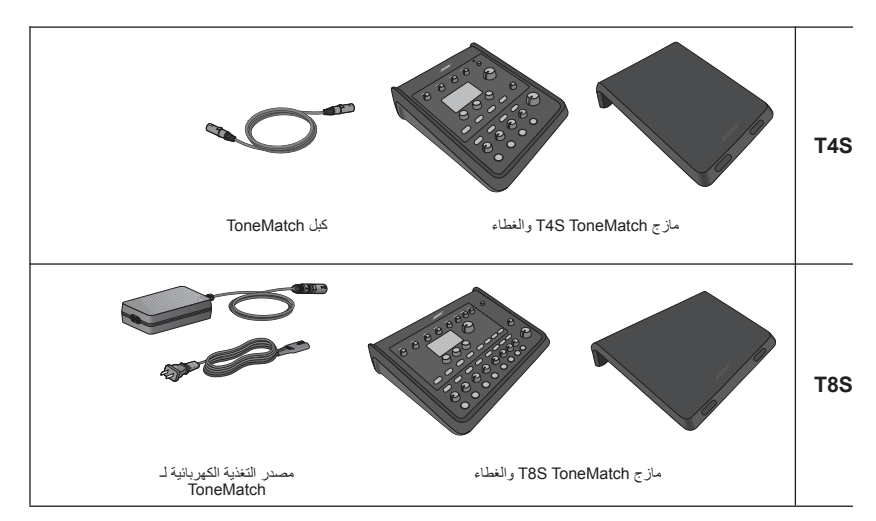

ُ للحصول على قائمة كاملة بالمعدات والملحقات االختيارية، يرجى زيارة الموقع **com.Bose.www**.

## **مازج T4S ToneMatch**®

## **لوحة التحكم**

الشكل .1 لوحة تحكم S4T

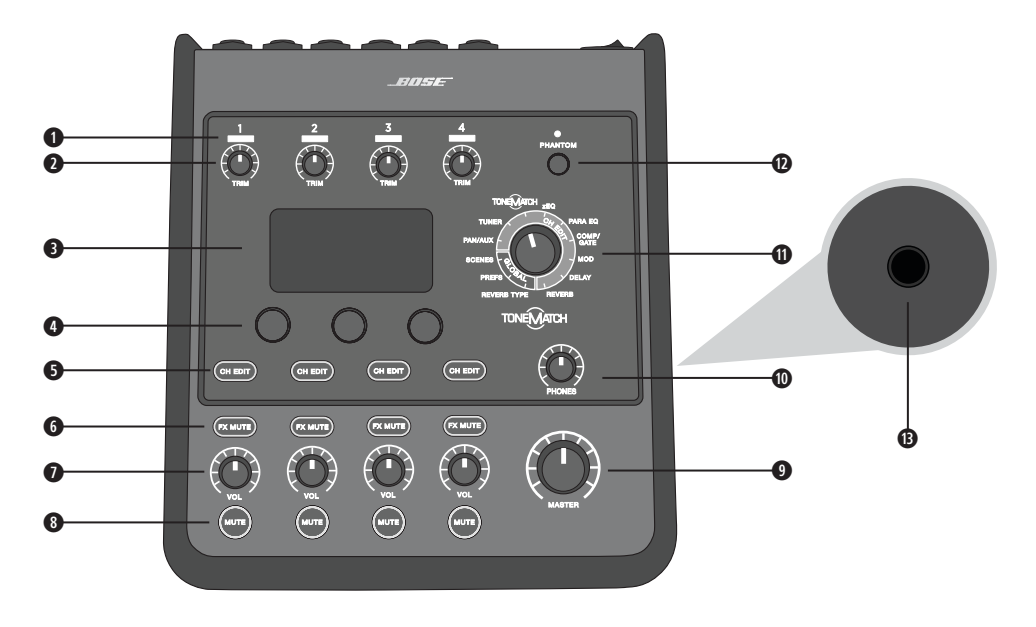

- **q مؤشرات LED الخاص بالقص/إشارة الدخل )4-1(**  عرض حالة إشارة الدخل بلون: أخضر: يشير إلى وجود إشارة دخل أحمر: يشير إلى اقتصاص مصدر الدخل
	- **w أزرار التحكم في الضبط )4-1(**  ضبط حساسية دخل القناة ذات الصلة.
		- **e شاشة العرض**  توفر قوائم الوظائف ومعلومات النظام.
- **r أزرار التحكم في التعديل**  تتيح لك أزرار التحكم الدوارة/االنضغاطية الثالثة هذه تحديد العناصر/القيم التي تظهر على الشاشة أو ضبطها.
	- **t أزرار تعديل القنوات )4-1(**  تحديد القناة التي تريد تعديلها.
	- **y أزرار كتم صوت FX( 4-1** – **)**تجاوز مؤثرات التعديل )Mod )والتأخير )Delay )والصدى )Reverb )في القناة المحددة.
		- **u أزرار التحكم في مستوى الصوت )4-1(**  ضبط مستوى صوت القناة ذات الصلة.
			- **i أزرار كتم الصوت )4-1(**  كتم خرج صوت القناة ذات الصلة.
		- **o زر التحكم في مستوى صوت الخرج الرئيسي )MASTER** – **)**ضبط مستوى الخرج الكلي.
			- **a زر التحكم في مستوى صوت سماعة الرأس**  ضبط مستوى صوت خرج سماعة الرأس.
	- **s ِّ المحدد الدوار**  يتيح لك الوصول إلى المعلمات العامة والمرتبطة بالقنوات التي تم ضبطها باستخدام أزرار التحكم في التعديل.
- **d مفتاح الطاقة الطيفية** ِّ يزود قنوات الدخل 4-1 بطاقة تزيد عن 48 فولت. ويشير مؤشر LED األحمر إلى أن الطاقة الطيفية قيد التشغيل.
	- **f مقبس سماعة الرأس**  لالستخدام مع سماعات الرأس فقط مع مقاومة ال تقل عن 24 أوم.

## **لوحة التوصيل**

الشكل .2 لوحة توصيل S4T

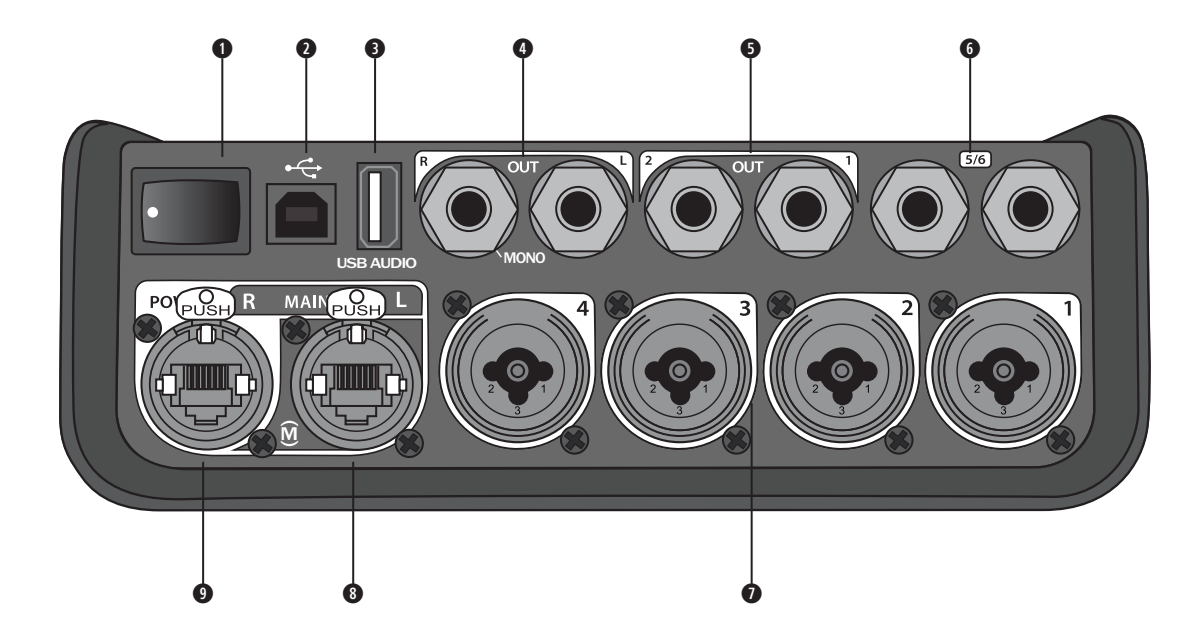

- **q مفتاح الطاقة**  تشغيل المازج أو إيقاف تشغيله.
- **w 2.0 USB من النوع B** تتيح لك واجهة USB توصيل المازج بالكمبيوتر.
- **e 2.0 USB من النوع A** تتيح لك واجهة USB بث الصوت من محرك األقراص المحمول.
- **r خرج R/L التناظري**  خرج تناظري رئيسي. يقبل كبالت مقاس 1/4 بوصة متوازنة مع TRS أو غير متوازنة مع TS.
- **@ فرج مساعد –** مخرجان تناظريان يمكن تحديدهما بواسطة المستخدم. يمكن تهيئتهما لضابط الصوت الأولي والموازن اللاحق والمؤثرات أو لخرج ضابط الصوت اللاحق. يقبل كبالت مقاس 1/4 بوصة متوازنة مع TRS.
	- **y دخل مساعد**  قنوات دخل تناظرية .6/5 يقبل كبالت مقاس 1/4 بوصة متوازنة مع TRS أو غير متوازنة مع TS لمدخالت على مستوى الخط. ويمكن استخدامه إلشارات دخل االستريو.
		- **u اإلدخاالت 4-1** قنوات دخل تناظرية .4-1 تقبل كبالت XLR المتوازنة للميكروفونات أو كبالت مقاس 1/4 بوصة متوازنة مع TRS أو غير متوازنة مع TS للمدخالت عالية المقاومة مثل الجيتار.
	- **i خرج رقمي رئيسي L** االتصال الرقمي في وضع االستريو بنظامي R1L الطراز II/S.1 **مالحظة:** ُ ي َ ستخدم فقط في وضع االستريو مع الخرج الرئيسي الرقمي R.
	- **o منفذ الطاقة/الخرج الرئيسي الرقمي R** خرج رقمي يستخدمه نظام 1L الطراز II/S1 ِّ . ويزود مازج S4T بالطاقة من وحدة طاقة 1L الطراز II/S1 ً . ويمكنه أيضا توفير الطاقة من مخرج تيار متردد عبر مصدر التغذية الكهربائية لـ ToneMatch َ( غير مرفق مع S4T). ويقبل كبل RToneMatch المرفق.

**تنبيه:** بالرغم من أن منفذ ToneMatch يقبل موصل -45RJ ً قياسيا، فإنه يجب تجنب توصيل S4T بكمبيوتر أو شبكة هاتف.

## **مازج T8S ToneMatch**®

## **لوحة التحكم**

الشكل .3 لوحة تحكم S8T

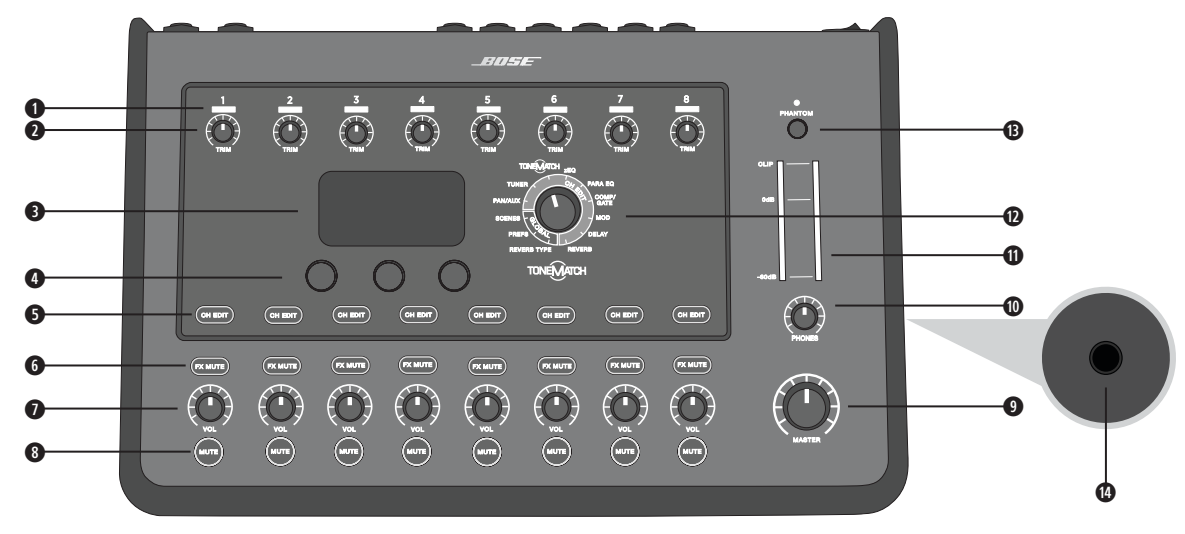

- **q مؤشرات LED الخاص باالقتصاص/إشارة الدخل )8-1(**  عرض حالة إشارة الدخل بلون: أخضر: يشير إلى وجود إشارة دخل أحمر: يشير إلى اقتصاص مصدر الدخل
	- **w أزرار التحكم في الضبط )8-1(**  ضبط حساسية دخل القناة ذات الصلة.
		- **e شاشة العرض**  توفر قوائم الوظائف ومعلومات النظام.
- **r أزرار التحكم في التعديل**  تتيح لك أزرار التحكم الدوارة/االنضغاطية الثالثة هذه تحديد العناصر/القيم التي تظهر على الشاشة أو ضبطها.
	- **t أزرار تعديل القنوات )8-1(**  تحديد القناة التي تريد تعديلها.
	- **y أزرار كتم صوت FX( 8-1** – **)**تجاوز مؤثرات التعديل )Mod )والتأخير )Delay )والصدى )Reverb )في القناة المحددة.
		- **u أزرار التحكم في مستوى الصوت )8-1(**  ضبط مستوى صوت القناة ذات الصلة.
			- **i أزرار كتم الصوت )8-1(**  كتم خرج صوت القناة ذات الصلة.
		- **o زر التحكم في مستوى صوت الخرج الرئيسي )MASTER** – **)**ضبط مستوى الخرج الكلي.
			- **a زر التحكم في مستوى صوت سماعة الرأس**  ضبط مستوى صوت خرج سماعة الرأس.
				- **s مقياس خرج االستريو** ً إتاحة قياس مستوى الخرج بصريا.
		- **d ِّ المحدد الدوار**  إتاحة الوصول إلى المعلمات العامة والمرتبطة بالقنوات التي تم ضبطها باستخدام أزرار التحكم في التعديل.
- **f مفتاح الطاقة الطيفية**  تزويد قنوات الدخل 8-1 بطاقة تزيد عن 48 فولت. ويشير مؤشر LED األحمر إلى أن الطاقة الطيفية قيد التشغيل.
	- **g مقبس سماعة الرأس**  لالستخدام مع سماعات الرأس فقط مع مقاومة ال تقل عن 24 أوم.

## **لوحة التوصيل**

الشكل .4 لوحة توصيل S8T

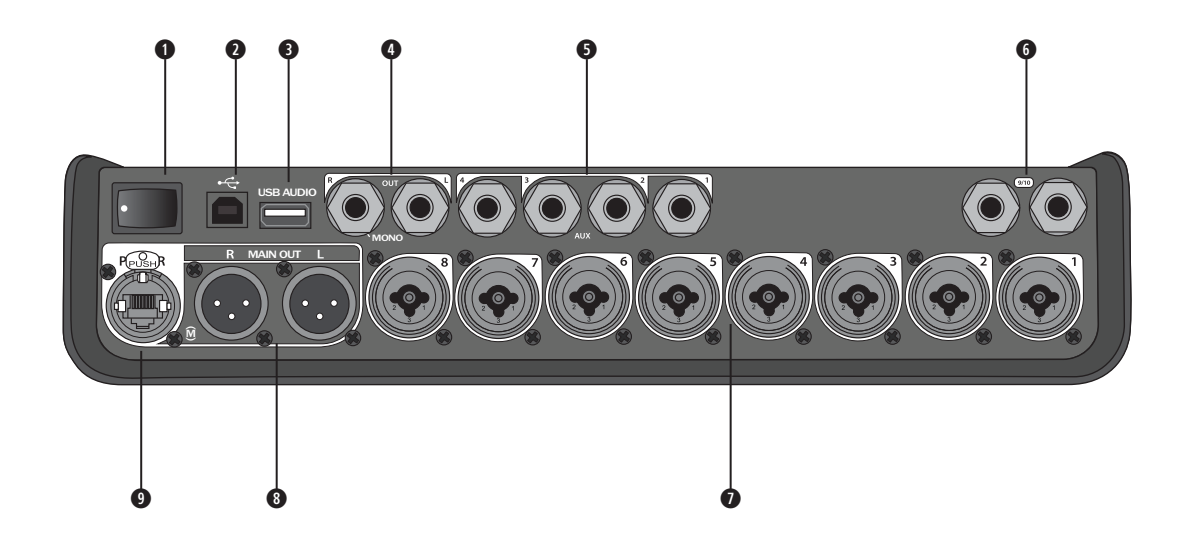

**q مفتاح الطاقة** – تشغيل المازج أو إيقاف تشغيله.

- **w 2.0 USB من النوع B** تتيح لك واجهة USB توصيل المازج بالكمبيوتر.
- **e 2.0 USB من النوع A** تتيح لك واجهة USB بث الصوت من محرك األقراص المحمول.
- **r خرج R/L التناظري**  خرج تناظري رئيسي. يقبل كبالت مقاس 1/4 بوصة متوازنة مع TRS وغير متوازنة مع TS.
- **t خرج مساعد**  أربعة مخارج تناظرية يمكن تحديدها بواسطة المستخدم. يمكن تهيئتهما لضابط الصوت األولي والموازن الالحق والمؤثرات أو لخرج ضابط الصوت الالحق. يقبل كبالت مقاس 1/4 بوصة متوازنة مع TRS أو غير متوازنة مع TS.
- **دخل مساعد قنوات دخل تناظرية 10/9. يقبل كبلات مقاس 1/4 بوصة متوازنة مع TRS أو غير متوازنة مع TS لمدخلات على مستوى الخط. ويمكن استخدامه** إلشارات دخل االستريو.
	- **u اإلدخاالت 8-1** قنوات دخل تناظرية .8-1 تقبل كبالت XLR المتوازنة للميكروفونات أو كبالت مقاس 1/4 بوصة متوازنة مع TRS أو غير متوازنة مع TS للمدخالت عالية المقاومة مثل الجيتار.
		- **i خرج استريو XLR** خرج استريو تناظري. يقبل كبالت متوازنة مع XLR لخرج استريو.
		- **o منفذ طاقة رقمي**  لالستخدام مع مصدر التغذية الكهربائية لـ ToneMatch( راجع "توصيل مصدر التغذية الكهربائية لـ RToneMatch "في الصفحة 14(. **مالحظة:** S8T ً غير مصمم لالتصال رقميا بنظام <sup>R</sup>1L الطراز II/S.<sup>1</sup>

**تنبيه:** بالرغم من أن منفذ ToneMatch يقبل موصل -45RJ ً قياسيا، فإنه يجب تجنب توصيل S8T بكمبيوتر أو شبكة هاتف.

## **إزالة/تثبيت الغطاء**

يأتي مازج ®T4S/T8S ToneMatch في العلبة مزودًا بغطاء مثبَت على اللوحة العلوية. وقد صُمم الغطاء لحماية لوحة التحكم أثناء نقل المازج أو تخزينه. **إلزالة الغطاء:**

- .1 ِّ ضع إبهاميك على الزرين في مقدمة الغطاء ثم حرك الغطاء لألمام.
	- .2 أمسك بالغطاء من الخلف ثم ارفعه إلزالته.

#### **لتثبيت الغطاء:**

- 1. ادفع الغطاء فوق المازج من الخلف إلى الأمام.
- .2 ُ سوف يتعشق الغطاء الممغنط في الغطاء ويثبت من تلقاء نفسه.

الشكل 5. إزالة الغطاء وتثبيته

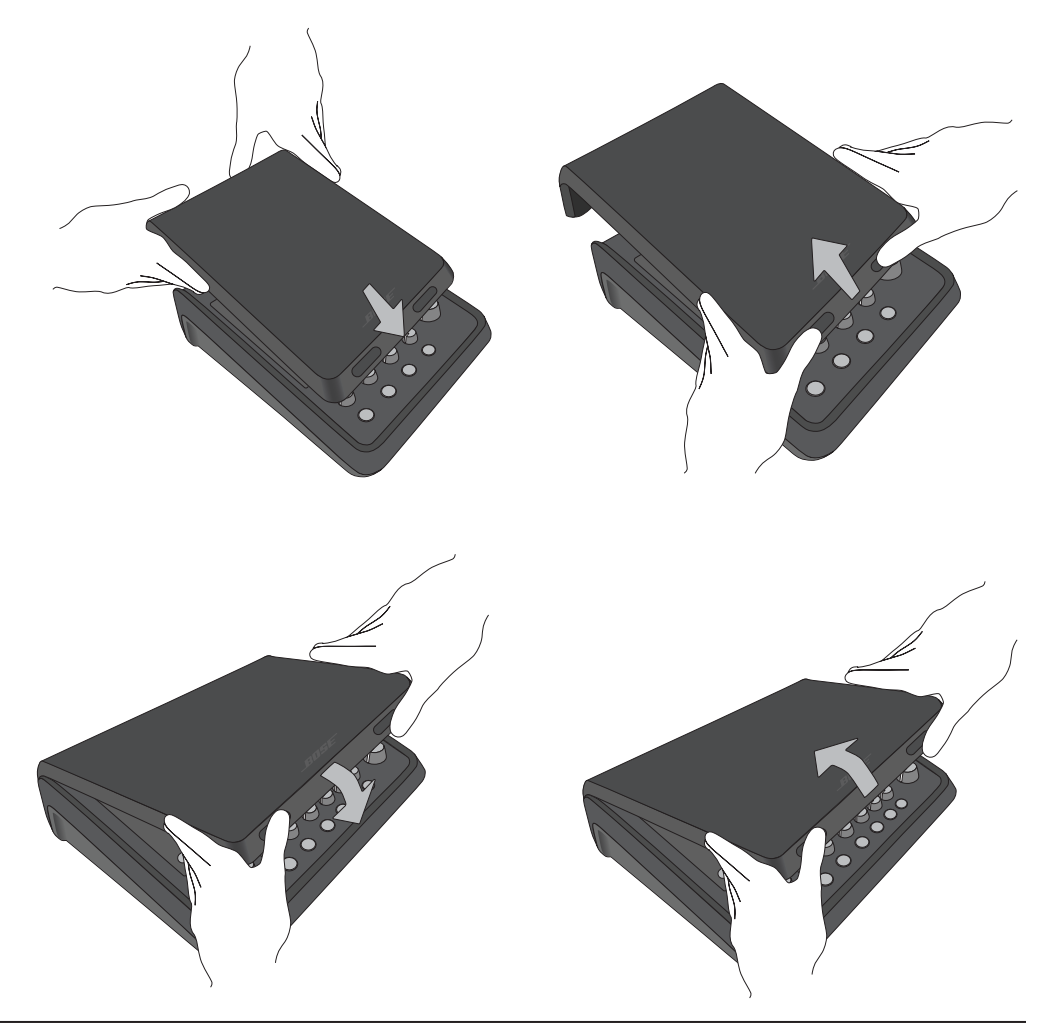

**إعداد النظام**

## **خيارات التثبيت**

يأتي T4S/T8S مزودًا بفتحة لبر غي تثبيت مقاس 1/4 بوصة (6 مم). بما يتيح تثبيته على عدد من المنتجات المتوفرة التي تتضمن برغي تثبيت مقاس 1/4 بوصة (6 مم)، بما في ذلك حامل كاميرا ثالثي القوائم.

#### **تثبيت S8T/S4T على حامل كاميرا ثالثي القوائم**

- 1. قم بإطالة قوائم حامل الكاميرا ثلاثي القوائم وثبتها على الارتفاع المطلوب.
- .2 ّ أزل الكتيفة من أعلى حامل الكاميرا ثالثي القوائم ثم ثبتها في الجزء السفلي من S8T/S4T باستخدام البرغي. وتأكد من محاذاة الحز الصغير الموجود في S8T/S4T مع النتوء البارز من الكتيفة. راجع الشكل .6
	- .3 ِّثبت الكتيفة بحيث يكون ظهر S8T/S4T على حامل الكاميرا ثالثي القوائم. راجع الشكل .8

الشكل .6 تثبيت الكتيفة بـ S4T الشكل .8 تثبيت S4T على حامل ثالثي القوائم باستخدام كتيفة

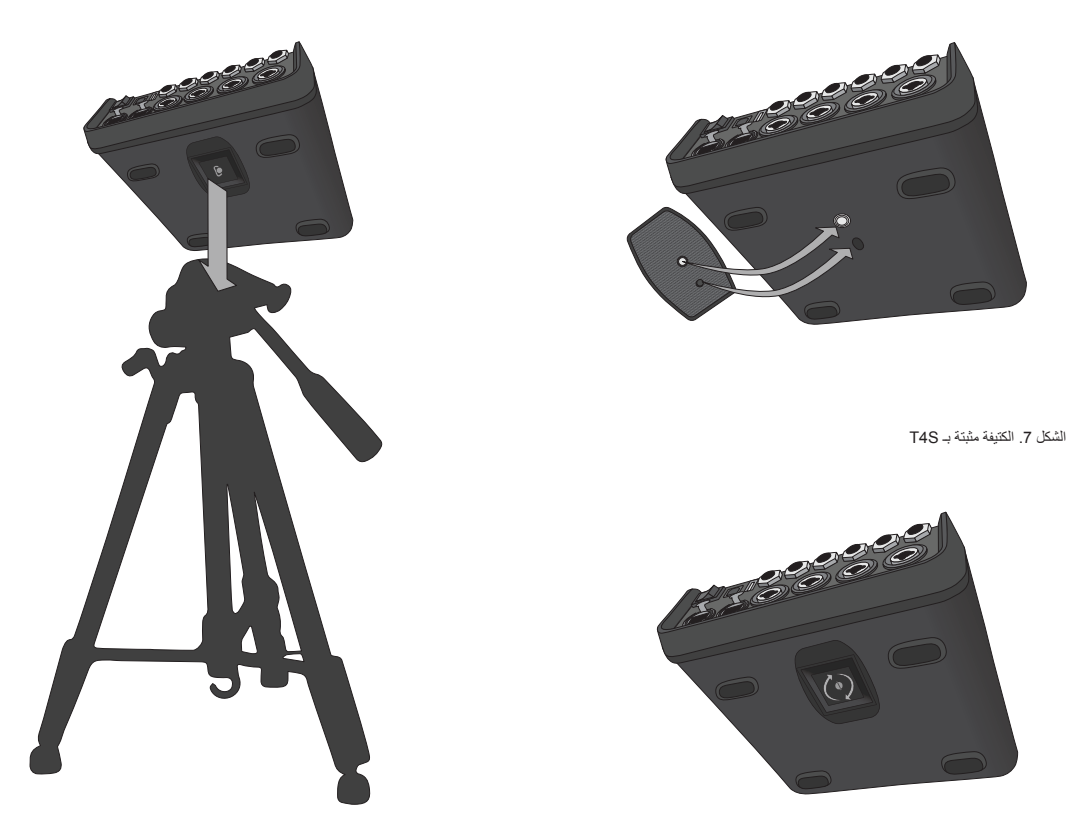

**تحذير:** ال تستخدم مازج S8T/S4T® ToneMatch مع حامل عادي/حامل ثالثي القوائم غير مستقر. المازج مصمم فقط ليتم تثبيته باستخدام برغي مقاسه 1/4 بوصة )6 مم(، ويجب أن يكون لدى الحامل العادي/الحامل ثالثي القوائم القدرة على دعم جهاز ال يقل وزنه عن 1.9 كجم )4.1 أرطال( وحجمه الكلي 214 × 311 × 83 مم (8.4 × 22.25 × 3.25 بوصات). وقد يؤدّي استخدام حامل عادي/حامل ثلاثي القوائم غير مصمم لتحمّل حجم مازج T4S/T8S ووزنه إلى حالة عدم ثبات وخطر، ومن ثم قد تتسبب في وقوع إصابات.

## **توصيل S4T ً رقميا**

- .1 تأكد من إيقاف تشغيل نظام 1L الطراز II/S1 وS4T ومن ضبط زر التحكم في مستوى صوت الخرج الرئيسي لـ S4T على الحد األدنى.
- قم بتوصيل أحد طرفي كبل <sup>R</sup> .2 ToneMatch في منفذ الطاقة/الخرج الرقمي الرئيسي R في S4T. ثم قم بتوصيل الطرف اآلخر لكبل ToneMatch في منفذ ToneMatch الموجود بوحدة الطاقة. **مالحظة:** لتوصيل S4T بوحدتي طاقة نظام 1L الطراز II/S،1 قم بتوصيل وحدة طاقة أخرى بمنفذ الخرج الرقمي الرئيسي L الموجود في S4T باستخدام كبل ToneMatch.
	- .3 قم بتشغيل المازج ثم وحدة طاقة 1L الطراز II/S.1
	- .4 قم بتوصيل اآلالت واضبط مستويات الصوت. راجع "تحسين كسب الدخل ومستوى صوت الخرج" في الصفحة .17

الشكل .9 التوصيل الرقمي لنظامي 1L الطراز II بـ S4T

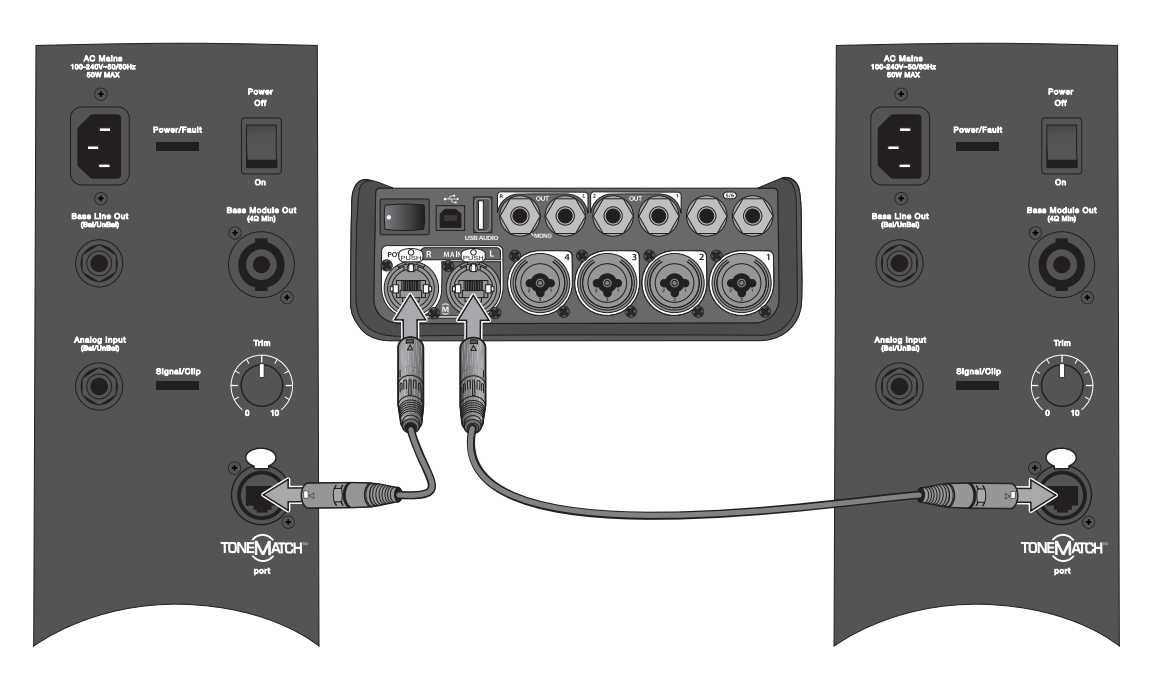

**مالحظة:** ال يمكن توصيل S8T ً رقميا وال تشغيله بواسطة 1L الطراز II/S.1

## **توصيل S8T/S4T ً تناظريا**

- .1 تأكد من إيقاف تشغيل الجهاز الذي تتصل به وS8T/S4T ومن ضبط زر التحكم في مستوى صوت الخرج الرئيسي لـ S8T/S4T على الحد األدنى.
- .2 استخدم كبالت متوازنة مع XLR لتوصيل جهاز أو جهازين بمخرجات استريو XLR الخاصة بـ S8T( راجع الشكل 10(. **مالحظة:** يمكن توصيل S8T/S4T بجهاز عبر منفذ خرج R التناظري باستخدام كبل TRS مقاس 1/4 ُ بوصة )يباع بشكل منفصل(. وقم بتوصيل الطرف اآلخر لكبل TRS في منفذ الدخل التناظري للجهاز. ولتوصيل S8T/S4T بالجهازين، قم بتوصيل جهاز آخر بمنفذ خرج L التناظري في S8T/S4T باستخدام كبل TRS مقاس 1/4 بوصة.
	- قم بتوصيل مصدر تغذية كهربائية لـ <sup>R</sup> .3 ToneMatch بمنفذ طاقة S8T/S4T ثم صله في مخرج تيار متردد مباشر. راجع "توصيل مصدر التغذية الكهربائية لـ RToneMatch "في الصفحة .14
		- .4 قم بتشغيل مازج S8T/S4T ثم الجهاز.
		- 5. قم بتوصيل الآلات واضبط مستويات الصوت. راجع "تحسين كسب الدخل ومستوى صوت الخرج" في الصفحة 17.

#### الشكل .10 نظاما 1F ً متصالن تناظريا بـ S8T

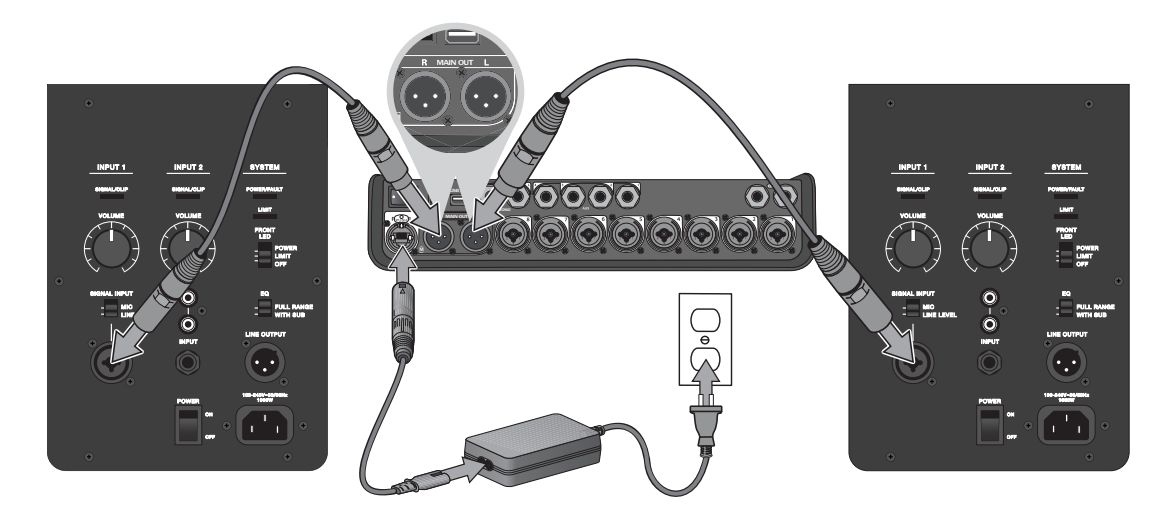

## **توصيل مصدر التغذية الكهربائية لـ RToneMatch**

يتزود مازج S8T/S4T بالطاقة من مصدر التغذية الكهربائية لـ ToneMatch.

- .1 قم بتوصيل كبل مصدر التغذية الكهربائية بمنفذ طاقة S8T/S4T.
- .2 قم بتوصيل أحد طرفي سلك التيار المتردد الكهربائي بمصدر التغذية الكهربائية.
- .3 قم بتوصيل الطرف اآلخر للسلك الكهربائي بمخرج طاقة التيار المتردد المباشر.
	- .4 اضبط مفتاح طاقة S8T/S4T على الوضع ON( تشغيل(.

**مالحظة:** مصدر التغذية الكهربائية المرفق مع S8T مطلوب لتشغيل S8T. ولم يتم إرفاق مصدر التغذية الكهربائية مع S4T ومن ثم فهو غير مطلوب لتشغيل S4T.

الشكل .11 توصيل S4T بمصدر التغذية الكهربائية

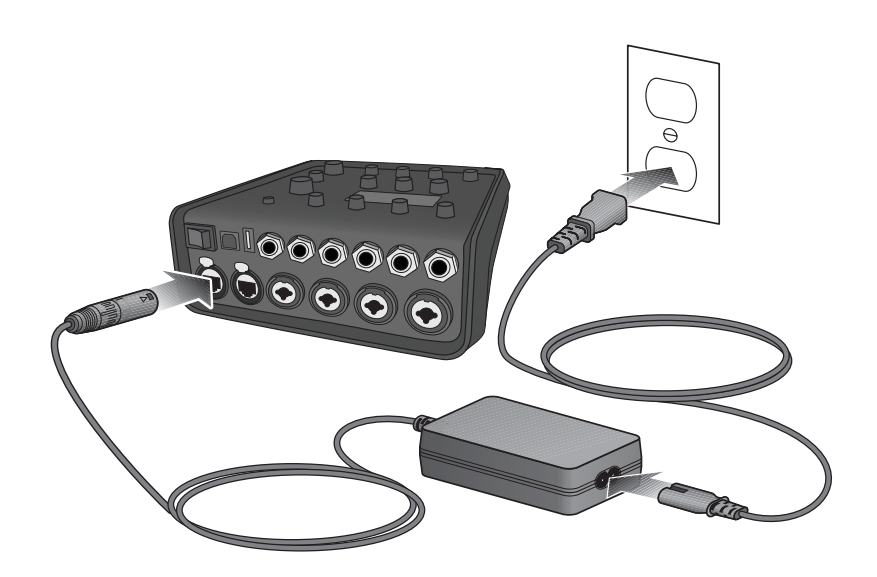

## **توصيل S8T/S4T بالكمبيوتر**

يوفر S8T/S4T منفذ USB لتوصيله بكمبيوتر، مما يتيح لك تنزيل مشاهد األداء إلى الكمبيوتر أو تثبيت تحديثات النظام. يرجى زيارة **livesound/com.Bose.www** لالطالع على التفاصيل المتعلقة بتحديث نظامك.

ً عند االتصال بكمبيوتر، يمكنك أيضا استخدام S8T/S4T كجهاز صوت مزود بـ USB لألغراض العامة للتسجيل/التشغيل.

**مالحظة:** يعمل S8T/S4T بسرعة 48 كيلوهرتز24/ بت. فعند استخدام S8T/S4T مع برامج تسجيل، يلزمك تهيئة إعدادات البرامج لتناسب التشغيل بسرعة 48 كيلوهرتز24/ بت.

**مالحظة:** لتوصيل S8T/S4T بالكمبيوتر، يلزم وجود كبل USB( األنواع من A إلى B غير مرفقة(.

- R .1 ToneMatch خاص بـ S8T/S4T أو 1L الطراز II/S1 لـ S4T فقط(. قم بتوصيل المازج بمصدر تغذية كهربائية )مصدر تغذية كهربائية لـ
	- .2 قم بتوصيل أحد طرفي كبل USB في منفذ 2.0 USB من النوع B الخاص بالمازج )الشكل 12(.
		- .3 قم بتوصيل الطرف اآلخر لكبل USB في منفذ USB بالكمبيوتر.
			- .4 قم بتشغيل المازج.
			- الشكل .12 توصيل S4T بـ USB

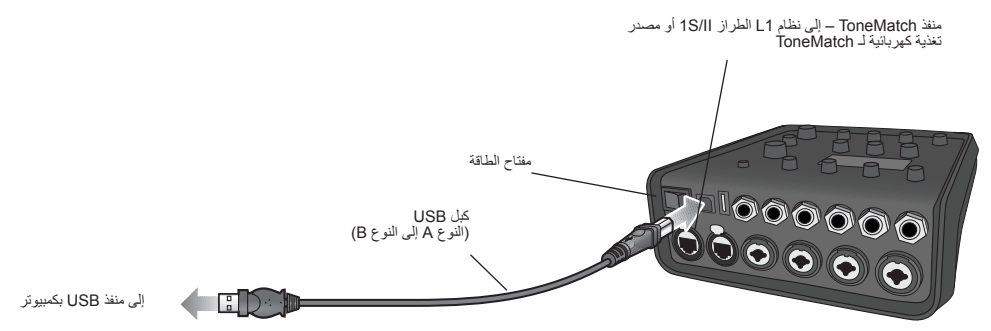

## **توصيل محرك أقراص محمول بـ S8T/S4T**

قم بتوصيل محرك أقراص 2.0 USB3.0/ محمول به ملفات 3MP/WAV بمنفذ 2.0 USB من النوع A لتشغيل مسارات الصوت على المازج.

الشكل .13 توصيل محرك أقراص محمول بـ S4T

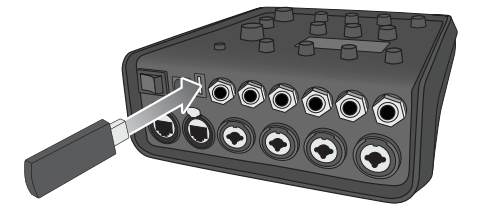

# **قراءة شاشة S8T/S4T**

توفر لك الشاشة واجهة لتشغيل المازج. ويعرض الشكل 14 نموذجًا لمعلومات الشاشة واتفاقيات التشغيل الأساسية. ويعتمد محتوى الشاشة على وضع المحدّد الدوار.

الشكل .14 اتفاقيات التشغيل والشاشة النموذجية

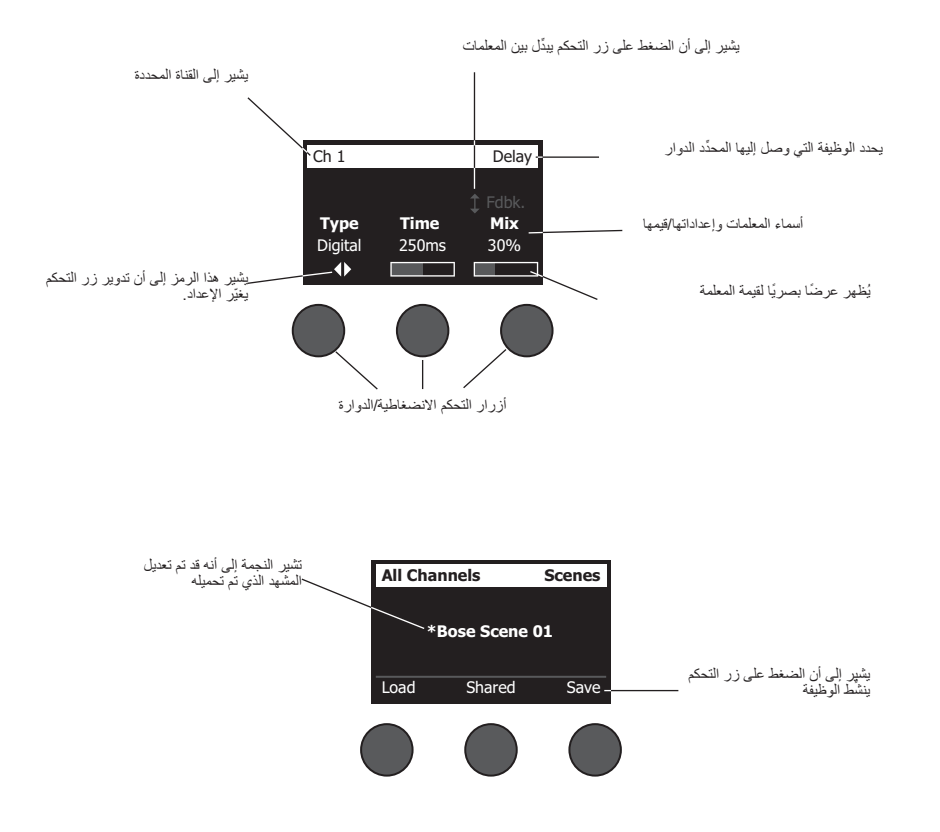

## **تحسين كسب الدخل ومستوى صوت الخرج**

يعتمد الحصول على مستوى صوت ذي جودة من نظامك على ضبط كل من كسب قناة الدخل ومستوى صوت الخرج الرئيسي ومستوى صوت القناة. قم بإجراء ما يلي لكل قناة ُمستخدمة.

- .1 تأكد من أن أزرار التحكم في مستوى صوت القناة و**الخرج الرئيسي** و**الضبط**.
	- .2 قم بتعديل **الضبط** لقناة الدخل.
	- . اضبط صوت اآللة/المصدر على المستوى المطلوب إن أمكن.
		- ب. قم بتشغيل الآلة/المصدر بمستوى الأداء.
- ج<sub>.</sub> أدر زر التحكم ا**لضبط** ببطء في اتجاه عقارب الساعة إلى أن يضيء مؤشر الاقتصاص/الإشارة باللون الأخضر<sub>.</sub> وإذا أصدر المؤشر وميضًا باللون الأحمر أو أضاء بلون أحمر ثابت، فأدر زر التحكم **الضبط** عكس اتجاه دوران عقارب الساعة لخفض المستوى.
	- . استخدم مقاييس مستويات الدخل )الصفحة 28( في قائمة **التفضيالت** للتحقق من مستويات الدخل

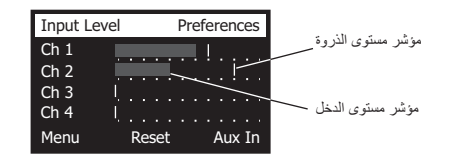

**تنبيه:** إذا كنت تستخدم جهازًا يتطلب طاقة طيفية (أكبر من 48 فولت)، مثل ميكروفون ذي مكثف، فاضغط على مفتاح الطاقة **الطيفية** قبل ضبط زر التحكم في **الضبط**.

**مالحظة:** قد يكون مقياس مستوى الدخل في قائمة **التفضيالت** ً مفيدا عند تعديل مستوى **الضبط** للدخل )انظر الصفحة 28(.

- .3 اضبط زر التحكم في مستوى صوت **الخرج الرئيسي** على وضع 12 ساعة.
- .4 أدر ببطء زر التحكم في مستوى صوت القناة في اتجاه عقارب الساعة حتى يصل الصوت إلى المستوى المطلوب.

## **استخدام التحكم في مستوى صوت الخرج الرئيسي**

يعمل زر التحكم في مستوى صوت **الخرج الرئيسي** على ضبط المستوى الكلي لخرج **<sup>R</sup>**ToneMatch S8T/S4T و**الخرج الرئيسي** التناظري. وفي أثناء التشغيل الطبيعي، يوصى بأن يظل زر التحكم في **الخرج الرئيسي** ً مضبوطا على وضع 12 ساعة. وبمجرد ضبط مستويات صوت جميع القنوات، يمكنك رفع مستوى صوت **الخرج الرئيسي** أو خفضه عن هذا الوضع.

#### **كتم صوت قناة**

تعمل أزرار **كتم الصوت** على كتم صوت القناة ذات الصلة.

 لكتم صوت إحدى القنوات، اضغط على زر **كتم الصوت** مرة واحدة. ويضيء زر **كتم الصوت** ُ باللون األبيض ليشير إلى أن القناة قد كتم صوتها. وسيظهر "CH MUTE( "كتم صوت القناة( على شاشة القناة ذات الصلة.

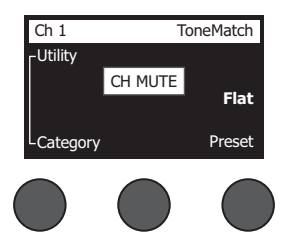

 اضغط على زر **كتم الصوت** مرة أخرى إللغاء كتم صوت القناة. ويصبح زر **كتم الصوت** ً خافتا ليشير إلى أن صوت القناة غير مكتوم.

#### **كتم صوت تأثيرات قناة**

ال تعمل أزرار **كتم صوت FX** إال على كتم صوت مؤثرات التعديل والتأخير والصدى في القناة ذات الصلة. وكتم صوت المؤثرات ال يترتب عليه تجاوز إعدادات ToneMatch المسبقة وإعدادات zEQ وEQ Para والضاغط/البوابة.

 لكتم صوت المؤثرات في إحدى القنوات، اضغط على زر **كتم صوت FX** مرة واحدة. ويضيء زر **كتم صوت FX** ُ باللون األبيض ليشير إلى أن مؤثرات القناة قد كتم صوتها. وسيظهر "FX MUTE" (كتم صوت FX) على شاشة القناة ذات الصلة.

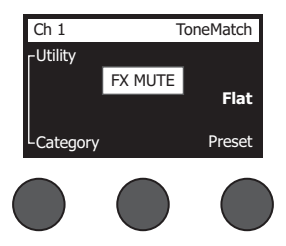

 اضغط على زر **كتم صوت FX** مرة أخرى إللغاء كتم صوت مؤثرات القناة. ويصبح زر **كتم صوت FX** ً خافتا ليشير إلى أن صوت مؤثرات القناة غير مكتوم.

## **ِّ استخدام المحدد الدوار**

ِّ يوفر المحدد الدوار إمكانية للوصول إلى خرج مازج **<sup>R</sup>**ToneMatch. ويعرض الشكل 15 ً ملخصا بتسع وظائف خاصة بالقناة وثالث أخرى عامة. وتصف الصفحات التالية كيفية ضبط كل وظيفة.

الشكل 15 ِّ . المحدد الدوار

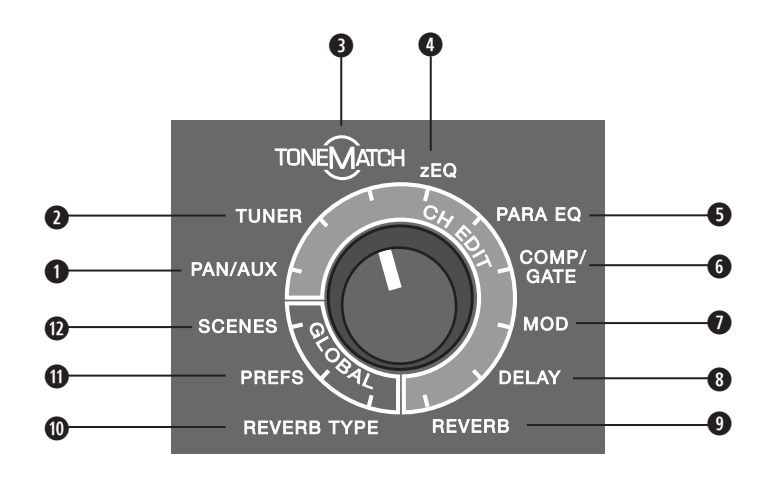

#### **وظائف القناة**

- **الخرج المحيطي/المساعد** ـــ توفر وصولاً إلى المخارج المساعدة والمداخل المساعدة والمخارج المحيطية<sub>.</sub>
	- **w الموالف** ٍ يعرض معلومات موالفة آلة جار تشغيلها في القناة المحددة.
- **e ToneMatch** يوفر إمكانية للوصول إلى إعدادات ToneMatch المسبقة مسجلة الملكية المصممة آلالت وميكروفونات محددة.
- **r zEQ** كجزء من اإلعداد المسبق المحدد لـ ToneMatch، يوفر zEQ أزرار تحكم لضبط الترددات المنخفضة/المتوسطة/المرتفعة في نطاق اآللة أو الميكروفون.
	- **t موازنة بارامترية** توفر أزرار تحكم في الموازنة البارامترية لكل قناة.
	- **y البوابة/الضاغط** ِّ توفر إمكانية للوصول إلى اإلعدادات المسبقة للطبل الكبير والخافض والمحدد والضاغط والبوابة من خالل معلمات قابلة للضبط.
		- **u تعديل** ُ يوفر إمكانية للوصول إلى تأثيرات التعديل مثل القرار وم ِرح ُ ل الوقت ومرحل األطوار والتذبذب الصوتي.
			- **i تأخير** ُ يوفر إمكانية للوصول إلى ثالثة أنواع من الم ُ رحالت وم ِرحل لسرعة اإليقاع.
				- **o صدى** يوفر صدى لقناة محددة يمكن إرساله إلى الخرج الرئيسي أو المساعد.

#### **الوظائف العامة**

- **a نوع الصدى** ً يوفر نوع ً ا محددا من الصدى لكل قنوات الخرج الرئيسي أو المخارج المساعدة.
	- **s التفضيالت** ِ تتيح الوصول إلى العديد من أدوات النظام المساعدة.
	- **d المشاهد** تتيح لك حفظ مشاهد األداء وتحميلها )لقطة لحالة الوحدة بالكامل(.

## **تعديل صوت قناة**

تتيح لك وظائف تعديل القناة الوصول إلى الإعدادات التي تؤثر على القنوات المحددة. وتتمثل وظائف تعديل القناة في الخرج المحيطي/المساعد والموالف وRToneMatch® وzEQ والموازنة البارامترية والتعديل والتأخير والصدى.

لتعديل قناة:

- .1 اضغط على زر تعديل القناة **تعديل القناة 1** أو **2** أو **3** أو **4** )لـ S4T وS8T )أو **5** أو **6** أو **7** أو **8** )لـ S8T فقط(. ويمكن عرض القناة المحددة في الزاوية العلوية اليسرى من الشاشة.
	- .2 حدد إحدى وظائف **تعديل القناة** ِّ باستخدام المحدد الدوار.
		- .3 اضبط إعدادات هذه الوظيفة باتباع اإلرشادات التالية.

**مالحظة:** يمكنك في المرة الواحدة تعديل قناة واحدة فقط؛ فالضغط على زر **تعديل القناة** يتيح تعديل القناة المحددة فقط.

#### **استخدام وظائف الخرج المحيطي/المساعد**

استخدم وظيفة الخرج المحيطي/المساعد لتوجيه الصوت إلى الخرج الرئيسي L أو R أو الدخل المساعد الخاص بالتحكم أو المخرج المساعد.

#### **استخدام محيطي**

استخدم زر التحكم "محيطي" إلرسال كل قناة إلى مكان منفصل لها في مازج استريو.

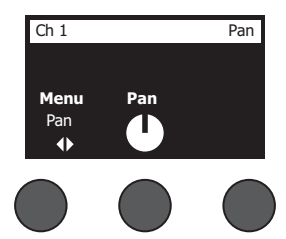

- .1 ِّ اضغط على زر التحكم في المعدل األيسر أو أدره ثم حدد "محيطي" من القائمة.
	- .2 أدر زر التحكم **محيطي** لضبط الخرج الخطي من L إلى R.

#### **الدخل المساعد 6/5 )10/9(**

استخدم الدخل المساعد 6/5 )10/9( إلدخال مصدر استريو خطي مثل جهاز محمول.

- 1. اضغط على زر التحكم الأيسر أو أدره ثم حدد الدخل المساعد 6/5 من القائمة.
	- .2 أدر زر التحكم **Lvl 5** أو **Lvl 6** لضبط مستوى إشارة القناة 5 أو القناة .6
- .3 اضغط على **Lvl 5** للتبديل إلى **Pan 5**؛ واضغط على زر التحكم **Lvl 6** للتبديل إلى **Pan** .**6** وأدر زر التحكم **محيطي** لضبط الخرج المحيطي من L إلى R.

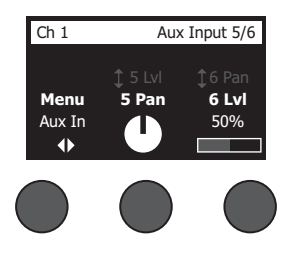

#### **توجيه إشارات الدخل إلى المخارج المساعدة**

تتيح لك وظيفة الخرج المساعد توجيه الإشارات إلى مخرجين مساعدين (T4S فقط) أو أربعة مخارج مساعدة (T8S فقط) لمعالجة الإشارات المتنوعة والتسجيل تطبيقات تقوية الصوت. ويمكن ضبط مستوى اإلشارات لجميع المخارج المساعدة المتاحة:

**مالحظة:** لكتم صوت الخرج المساعد، اضغط على زر التحكم **المستوى**؛ ثم اضغط عليه مرة أخرى إللغاء كتم الصوت.

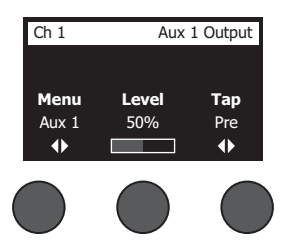

- .1 اضغط على زر التحكم **القائمة** أو أدره ثم حدد "خرج مساعد".
- .2 أدر زر التحكم **المستوى** لضبط مستوى إشارة القناة المحددة.
- .3 أدر زر التحكم **مأخذ** للتنقل عبر قائمة المأخذ وتمييز نقطة المأخذ المطلوبة.
- **أ من <b>دون معالجة: بعد المضخم الأولي** يتم توجيه الإشارة التي لا يصحبها أي تأثيرات بالكامل (من دون معالجة) من المضخم الأولي.
	- **. أولي: مع موازنة وتثبيت** يتم توجيه اإلشارة من المضخم األولي مع إجراء معالجة لها.
	- **. تضخيم الحق: بعد المخفف** يتم توجيه اإلشارة بعد التحكم في مستوى صوت القناة مع إجراء معالجة لها.
- .4 اضغط على زر التحكم **تحديد** لتحديد نقطة المأخذ، أو اضغط على زر التحكم **إلغاء** ٍ للخروج من دون تغيير. وعندئذ ً يظهر اسم نقطة المأخذ المحددة حاليا بخط غامق.

#### **استخدام الموالف**

ُ يتوفر موالف مستقل في كل قناة دخل. وتشير الشاشة إلى النغمة التي يتم عرضها باألسفل. وفي أثناء الموالفة، يظهر مؤشر طبقة صوت على الشاشة ليعرض ما إذا كانت النغمة مرتفعة أم معتدلة. اضبط طبقة صوت اآللة حتى يعمل المؤشر على محاذاة نفسه مع مركز الشاشة.

**مالحظة:** إلجراء موالفة ساكنة، اضغط على الزر **كتم الصوت** للقناة الواجب تطبيق الموالفة عليها.

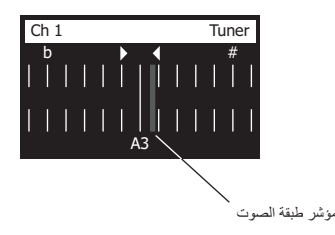

استخدم ميزة تغيير النغمة لرفع طبقة الصوت المرجعية أو خفضها بمقدار نصفي نغمة. أو كن دقيقًا عند إجراء الموالفة باستخدام طبقة الصوت المرجعية.

## **تحديد الضبط المسبق لـ RToneMatch**

تتيح لك وظيفة ToneMatch تحديد ضبط مسبق لـ ToneMatch ِّ لآللة أو الميكروفون. وتحسن هذه التقنية المسجلة ملكيتها من موازنة النظام مما يؤدي إلى الحفاظ على الصوت الطبيعي للآلة أو الميكروفون المحدد. وهي مُصنفة إلى فئات ويتم تحديدها بشكل مُستقل لكل قناة.

.1 أدر زر التحكم **الفئة** للوصول إلى قائمة الفئات وتمييز اختيارك.

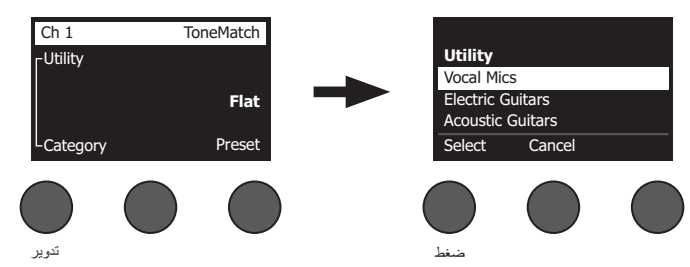

- .2 اضغط على زر التحكم **تحديد** لتحديد اختيارك، أو اضغط على زر التحكم **إلغاء** للخروج من القائمة من دون تغيير.
	- .3 إذا ضغطت على **تحديد**، فأدر زر التحكم **الضبط المسبق** للوصول إلى قائمة اإلعدادات المسبقة وتمييز اختيارك.
- .4 اضغط على زر التحكم "تحديد" لتحديد اختيارك، أو اضغط على زر التحكم **إلغاء** للخروج من القائمة من دون تغيير.

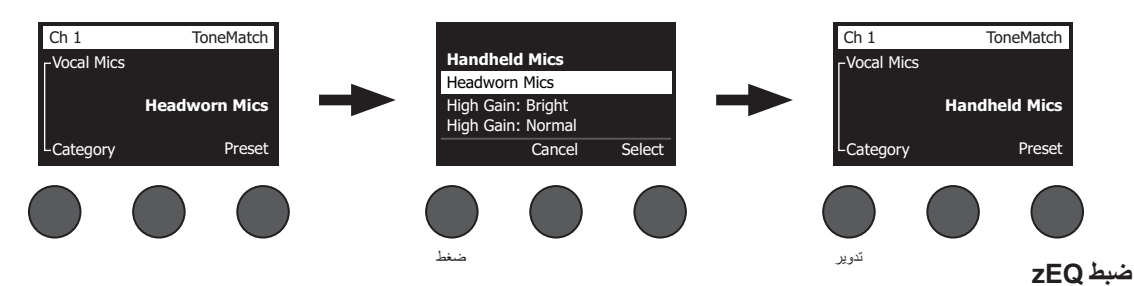

ُعد وظيفة zEQ ً جزءا من تقنية الضبط المسبق لـ ToneMatch؛ فهي تسمح بضبط الترددات المنخفضة/المتوسطة/المرتفعة في نطاق اآللة أو الميكروفون لديك. ت

لضبط zEQ، أدر زر التحكم الموجود أسفل نطاق التردد المقابل.

**مالحظة:** لتجاوز نطاق تردد فردي، اضغط على زر التحكم المقابل؛ ثم اضغط عليه مرة أخرى لتنشيطه.

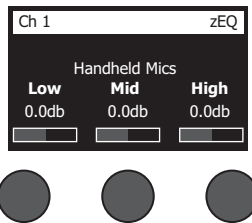

## **ضبط الموازنة البارامترية**

توفر وظيفة الموازنة البارامترية ثالث موازنات بارامترية متمركزة في تردد يحدده المستخدم في نطاق يتراوح بين 50 هرتز إلى 16 كيلوهرتز.

**مالحظة:** لتجاوز إعدادات الموازنة البارامترية، اضغط على زر التحكم **تحديد**؛ ثم اضغط عليه مرة أخرى لتنشيطه.

- .1 اضغط على زر التحكم **تحديد** ثم حدد نطاق الموازنة البارامترية .3-1
- .2 أدر زر التحكم **المستوى** لضبط مستوى التعزيز/الخفض من -15 ديسيبل إلى +15 ديسيبل.
	- .3 أدر زر التحكم **التردد** لضبط التردد المركزي من 50 هرتز إلى 16 هرتز.
- .4 اضغط على زر التحكم **التردد** للتبديل إلى العرض. وأدر زر التحكم **العرض** لضبط عرض منحنى الجرس حول التردد المركزي من 0.20 أوكتاف إلى 5.00 أوكتاف.

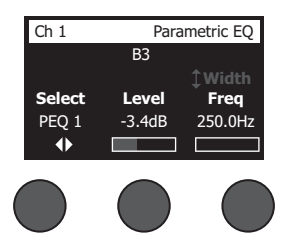

#### **استخدام وظائف الضاغط/البوابة**

ِّ توفر وظيفة الضاغط/البوابة إمكانية الوصول إلى اإلعدادات المسبقة للطبل الكبير والخافض والمحدد والضاغط والبوابة من خالل معلمات قابلة للضبط. **مالحظة:** لتجاوز إعدادات الضاغط/البوابة، اضغط على زر التحكم **النوع**؛ ثم اضغط عليه مرة أخرى لتنشيطه. **مالحظة:** مؤثر واحد فقط لكل قناة.

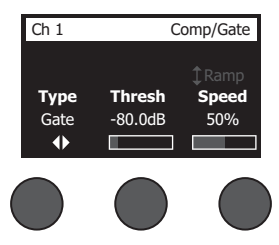

- .1 أدر زر التحكم **النوع** للوصول إلى قائمة مؤثرات الضاغط/البوابة وتمييز اختيارك:
- . ا**لضاغط 1: خفيف** ضاغط يتميز بنسبة ضغط منخفضة معينة مسبقًا مع قيمة حدية متغيرة ومعلمات للكسب. يعمل جيدًا كضاغط للأغراض العامة مع معظم اآلالت والميكروفونات التي تتطلب أدنى حد للتحكم في المستوى.
- ب. ا**لضاغط 2: متوسط** ضاغط يتميز بنسبة ضغط معتدلة معينة مسبقًا مع قيمة حدية متغيرة ومعلمات للكسب. يعمل جيدًا مع أصوات الجهير والجيتار والبيانو والآلات الإيقاعية التي تتطلب تحكمًا دقيقًا في المستوى.
- ج. ا**لضاغط 3: شديد** ضاغط يتميز بنسبة ضغط مرتفعة معينة ممنية متغيرة متغيرة ومعلمات للكسب. يعمل جيدًا مع الآلات مرتفعة الصوت (مثل البوق والطبل) والآلات الإيقاعية القوية التي تتطلب تحكمًا أكثر قوة في المستوى.
- د. المحدّد محدّد قوي يتميز بنسبة معينة مسبقًا (∞1:) مع قيمة حدية متغيرة ومعلمات للكسب. يعمل جيدًا مع الآلات مرتفعة الصوت للغاية، مثل الطبل، لمنع ِ اإلشارات من الوصول إلى الذروة نتيجة الحمل الزائد على القناة.

#### **التشغيل**

- **. الخافض** ً ضاغط بسالسل جانبية يتميز بنسبة ضغط منخفضة معينة مسبق ُ ا مع قيمة حدية متغيرة ومعلمات للكسب. ومصمم لخفض الصفير في اآلالت اإليقاعية.
- **و ٍ بوابة التشويش** بوابة تشويش بوقت شروع سريع معين مسبقًا وقيمة حدية متغيرة وقت الإلوالق( وهي مناسبة للتشويش غير المرغوب فيه الصادر من الميكروفونات واآلالت.
- . **KickGate 1: عادي** بوابة تتميز بوقت شروع معين مسبقًا وقيمة حدية متغيرة ومعلمات تقييد (وقت إطلاق)، وهي عبارة عن تقنية مملوكة لـ ®Bose ومُصممة للطّبل الكبير بصفة خاصة. وتوفر هذه البوابة القوية الحد الأقصى للكسب قبل الارتداد، مما يجعل صوت الطّبل الكبير مرتفعًا قدر الإمكان عبر نظام PA.
	- **. 2 KickGate: سريع** تشبه 1 KickGate لكنها مضبوطة إليقاع أسرع. حدد هذا اإلعداد إذا كنت تستخدم دواسة طبل كبير مزدوج.
		- .2 اضغط على زر التحكم **تحديد** لتحديد اختيارك، أو اضغط على زر التحكم **إلغاء** للخروج من القائمة من دون تغيير.
- 3. الضاغط 3-3، المحدّد، الخافض: أدر زر التحكم **القيمة الحدي**ة لمستوى القيمة الحدية (تشغيل) للدخل من 50- ديسيبل إلى 0 ديسيبل. وأدر زر التحكم ا**لكسب** لضبط مستوى الكسب من 0 ديسيبل إلى 30.0 ديسيبل. ويعرض شريط الكسب الذي يظهر أعلى زر التحكم مقدار االنخفاض في مستوى الكسب. وتساعد هذه الشاشة في إعداد القيمة الحدية. ب*وابة التشويش:* أدر زر التحكم **القيمة الحدية** لضبط مستوى القيمة الحدية (تشغيل) للدخل من 90- ديسيل في 30- ديسيبل. أدر زر التحكم **السرعة** لضبط سرعة إغلاق البوابة على أي قيمة من %0 )األسرع( إلى %100 )األبطأ(. أدر زر التحكم **الميل** لضبط ميل البوابة من %0 )أفقي( إلى %100 )رأسي(. 1 KickGate:2- أدر زر التحكم **القيمة الحدية** لضبط مستوى القيمة الحدية )تشغيل( للدخل من -20 ديسيبل إلى 0 ديسيبل. أدر زر التحكم **الشدة** لضبط الشدة )مدى سرعة إغلاق البوابة) من 0% (الأبطأ) إلى 100% (الأسرع).

#### **استخدام KickGate**

KickGate عبارة عن تقنية مملوكة لـ RBose تتيح لك رفع مستوى صوت قناة الطبل الكبير مع منع حدوث ارتداد من الميكروفون. ويتوفر إعدادان لـ KickGate في قائمة الضاغط/البوابة.

- .1 قم بتوصيل نوع الميكروفون المناسب.
- 2. حدد إعدادًا مسبقًا مناسبًا لـ ®ToneMatch.
- 3. اضبط زر التحكم **ضبط** الخاص بدخل القناة حتى تتسبب أصوات الطبل الأقوى في تحويل مؤشر LED الخاص بقناة الدخل إلى اللون الأحمر، ثم استمر في ضبط زر التحكم حتى يتحول LED إلى اللون األخضر. ويؤدي هذا إلى تحسين مستوى ضبط دخل القناة.
	- .4 حدد **الضاغط/البوابة** ِّ باستخدام المحدد الدوار.
	- .5 أدر زر التحكم **النوع** للتمرير إلى أسفل القائمة، وقم بتمييز **1 KickGate: عادي** أو **2 KickGate: سريع**، ثم اضغط على **تحديد**. واختر 2 KickGate عند استخدام دواسة طبل كبير مزدوج الجهير.
		- .6 عند تشغيل طبل كبير، قم بزيادة مستوى الصوت إلى مستوى األداء المطلوب.
		- 7. قم بتشغيل الطبل الكبير بالمستوى الأقل حدة الذي تنوي استخدامه في الأداء ثم تحقق من سماعك إياه.
- .8 عند التشغيل بمستوى صوت منخفض، قم بزيادة مستوى **القيمة الحدية** إلى أن تتوقف بعض مؤثرات الطبل الكبير الصوتية. ثم قم بخفض مستوى **القيمة الحدية** بمقدار 3 ديسيبل.
- .9 عند تشغيل الطبل الكبير بصورة طبيعية، أدر زر التحكم **الشدة** عكس اتجاه دوران عقارب الساعة لخفض الشدة ثم أضف المزيد من "الطنين" إلى الصوت. ويمكن ضبط الشدة من 0% (الأبطأ) إلى 100% (الأسرع).

#### **التشغيل**

## **استخدام تأثيرات التعديل**

تتيح لك وظيفة التعديل تطبيق تأثيرات التعديل.

**مالحظة:** لتجاوز إعدادات التعديل، اضغط على زر التحكم **النوع**؛ ثم اضغط عليه مرة أخرى لتنشيطه.

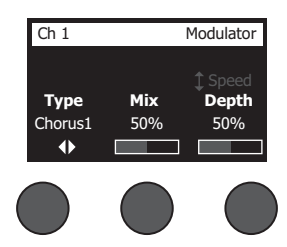

- .1 أدر زر التحكم **النوع** للوصول إلى قائمة بأنواع وحدات التعديل وتمييز اختيارك:
- **. القرار :1 واضح** ً قرار متألق رطب يعمل جيد ُ ا مع اآلالت الصوتية، ويتضمن معلمات يمكن ضبطها خاصة بالسرعة والعمق والمزج.
- **. القرار :2 معتدل** يشبه القرار 1 ً لكنه ذو ترددات أقل ارتفاع ُ ا بقليل، ويتضمن معلمات يمكن ضبطها خاصة بالسرعة والع ً مق والمزج. وتعمل جيدا مع الجيتار/آالت الجهير الكهربائية.
- ج. القرار 3: غامق يشبه القرار 2 لكنه ذو ترددات أقل ارتفاعًا مع النغمات الأشد. ويتضمن معلمات يمكن ضبطها خاصة بالسرعة والعُمق والمزج. وتعمل جيدًا مع الجبتار /آلات الجهير الكهر بائبة.
- **د مرحل الوقت 1: شريط مرحل وقت يشبه الشريط ولا يحدث به أي ارتداد. ويتضمن معلمات يمكن ضبطها خاصة بالسرعة والعُمق والمزج. ويعمل جيدًا كمؤثر** في الجيتار/آالت الجهير الكهربائية.
	- **. مرحل الوقت :2 ارتداد** يشبه مرحل الوقت 1 ً لكن يصاحبه تأثير ارتدادي معين مسبقا.
- **و . مرحل الأطوار 1: إيقاع** مرحل أطوار يشبه صندوق إيقاع كلاسيكيًا. ويتميز بمدى واسع معين سابقًا مع معلمات للارتداد والسرعة المتغيرة. ويعمل جيدًا كمؤثر في البيانو والجيتار/آالت الجهير الكهربائية.
- <sub>.</sub> مرحل الأطوار 2: حامل مرحل أطوار يشبه "حاملاً" كلاسيكيًا. ويتميز بمزج من نوع إيجابي مع معلمات للارتداد والسرعة المتغيرة. ويعمل جيدًا كمؤثر في البيانو والجيتار/آالت الجهير الكهربائية.
	- **. مرحل األطوار :3 معتدل** ِ مرح ً ل أطوار ذو طراز قديم. ويتميز بمزج من نوع إيجابي مع معلمات لالرتداد والسرعة المتغيرة. ويعمل جيدا كمؤثر في البيانو والجيتار/آالت الجهير الكهربائية.
	- **. مرحل األطوار :4 واضح** ِ مرح ً ل أطوار ال يصحبه صوت جهير. ويتميز بمزج من نوع إيجابي مع معلمات لالرتداد والسرعة المتغيرة. ويعمل جيدا كمؤثر في البيانو والجيتار الكهربائيين.
		- **. تذبذب صوتي** ً تذبذب صوتي كالسيكي مع معلمات للعمق والسرعة المتغيرة. ويعمل جيدا كمؤثر في البيانو والجيتار والهارمونيكا.
			- .2 اضغط على زر التحكم **تحديد** لتحديد اختيارك، أو اضغط على زر التحكم **إلغاء** للخروج من القائمة من دون تغيير.
- 3. ا*لقرار 1-3، مرحل الوقت 1-2*: أدر زر التحكم **مزج** لمزج الإشارة التي لا يصحبها أي تأثيرات بالإشارة التي يصحبها تأثيرات على النحو المطلوب (معالجة بواسطة ِّ المعدل(. وأدر زر التحكم **العمق** لضبط مدى اختالف طبقة الصوت عن إشارة الدخل األصلية. واضغط على زر التحكم **العمق** للوصول إلى معلمة **السرعة**. وأدر زر التحكم **السرعة** لضبط مقدار السرعة التي يتم بها تعديل طبقة الصوت. ِ مرحل األطوار :4-1 وأدر زر التحكم **السرعة** لضبط مقدار السرعة التي يتم بها تعديل طبقة الصوت. وأدر زر التحكم **االرتداد** لضبط مقدار الصدى الذي يصدره التعديل. التذبذب الصوتي: أدر زر التحكم **السرعة** لضبط مقدار السرعة التي يتم بها تعديل مستوى الصوت. وأدر زر التحكم **العمق** لضبط مدى اختالف مستوى الصوت عن إشارة الدخل الأصلية.

#### **إضافة تأخيرات**

تتيح لك وظيفة التأخير تطبيق تأخير رقمي أو تناظري أو تأخير شريطي.

**مالحظة:** لتجاوز إعدادات التأخير، اضغط على زر التحكم **النوع**؛ ثم اضغط عليه مرة أخرى لتنشيطه.

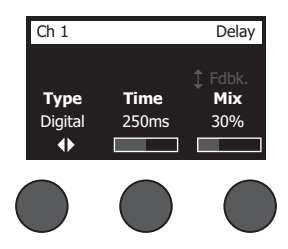

- .1 أدر زر التحكم **النوع** للوصول إلى قائمة بأنواع التأخير وتمييز اختيارك.
- **. التأخير الرقمي** ً تأخير رقمي مباشر يحدث عندما تظل التكرارات من دون لون. ويتميز بمعلمات يمكن ضبطها خاصة بالمزج والوقت واالرتداد. ويعمل جيدا مع الجيتار والطبل واآلالت اإليقاعية.
- **. التأخير التناظري** تأخير تناظري كالسيكي يحدث عندما تستمر التكرارات في التدهور. ويتميز بمعلمات يمكن ضبطها خاصة بالمزج والوقت واالرتداد. ويعمل ًجيدا مع الجيتار والطبل واآلالت اإليقاعية.
- **. التأخير الشريطي** تأخير شريطي كالسيكي يحدث عندما تسوء حالة التكرارات بمقدار يفوق التأخير التناظري. وهو مناسب بشكل جيد للجيتار والبوق والهارمونيكا واآلالت اإليقاعية.
	- .2 اضغط على زر التحكم **تحديد** لتحديد اختيارك، أو اضغط على زر التحكم **إلغاء** للخروج من القائمة من دون تغيير.
	- .3 أدر زر التحكم **الوقت** لضبط مقدار وقت التأخير بزيادات تبلغ 5 مللي ثانية. واضغط على زر التحكم **الوقت** لتحديد سرعة التأخير المطلوبة.
		- .4 أدر زر التحكم **مزج** لمزج اإلشارة التي ال يصحبها أي تأثيرات )%0( باإلشارة التي يصحبها تأثيرات على النحو المطلوب )%100(.
			- .5 اضغط على زر التحكم **مزج** للوصول إلى إعداد **ارتداد**. وأدر زر التحكم **ارتداد** لضبط مقدار االرتداد اآلجل.

#### **إضافة صدى**

ِ تنطبق وظيفة الصدى على مقدار الصدى الذي يضبطه المستخدم للقناة المحددة. ولتحديد نوع الصدى، انظر "تحديد نوع الصدى" في الصفحة .27 **مالحظة:** لكتم صوت مؤثرات الصدى، اضغط على زر التحكم **مزج**؛ ثم اضغط عليه مرة أخرى إللغاء كتم الصوت.

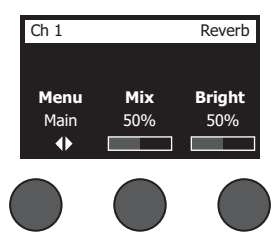

- .1 اضغط على زر التحكم **القائمة** أو أدره ثم حدد الخرج الذي يتعين إرسال الصدى إليه.
- .2 أدر زر التحكم **مزج** لمزج اإلشارة التي ال يصحبها أي تأثيرات )%0( باإلشارة التي يصحبها تأثيرات على النحو المطلوب )%100(.
	- 3. أدر زر التحكم **ساطع** لموازنة الترددات المرتفعة للصدى المطبَق على القناة المحددة.

## **استخدام الوظائف العامة**

تتيح لك الوظائف **العامة** الوصول إلى اإلعدادات التي تؤثر على التشغيل الكلي للمازج وجميع قنواته.

#### **تحديد نوع الصدى**

تتيح لك وظيفة نوع الصدى تحديد نوع الصدى المُطبَق على جميع قنوات الدخل. ويمكن ضبط وقت الانخفاض (Time) والموازنة (Bal). وتتحكم الموازنة في نسبة االنعكاسات المبكرة إلى المتأخرة.

**مالحظة:** لكتم صوت الصدى، اضغط على زر التحكم **النوع**؛ ثم اضغط عليه مرة أخرى إللغاء كتم الصوت.

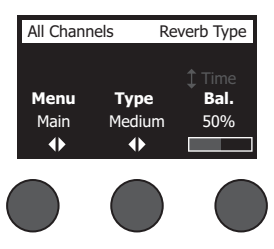

- .1 حدد **نوع الصدى** ِّ باستخدام المحدد الدوار.
- .2 اضغط على زر التحكم **القائمة** أو أدره ثم حدد الخرج الذي يتعين إرسال الصدى إليه. ويمكنك إرسال نوع صدى مختلف إلى المخارج الرئيسية أو المساعدة.
	- .3 أدر زر التحكم **النوع** لعرض قائمة بأنواع الصدى:
- أ ـ **مسطح** ينشئ تأثيرًا محيطيًا لصدى مسطح نموذجي بالاستوديو . ويتميز بمعلمات يمكن ضبطها خاصة بالوقت والموازنة (نسبة الانعكاسات المبكرة/المتأخرة)
	- **ب. صغي**ر ينشئ تأثيرًا محيطيًا في مكان صغير <sub>.</sub> ويتميز بمعلمات يمكن ضبطها خاصة بالوقت والموازنة (نسبة الانعكاسات المبكرة/المتأخرة) .
	- **. متوسط** ً ينشئ تأثير ً ا محيطيا في مكان متوسط الحجم. ويتميز بمعلمات يمكن ضبطها خاصة بالوقت والموازنة )نسبة االنعكاسات المبكرة/المتأخرة(.
		- **د كبير** ينشئ تأثيرًا محيطيًا في مكان كبير <sub>.</sub> ويتميز بمعلمات يمكن ضبطها خاصة بالوقت والموازنة (نسبة الانعكاسات المبكرة/المتأخرة) .
- ه ـ **كبير للغاية** ينشئ تأثيرًا محيطيًا في مكان كبير للغاية. ويتميز بمعلمات مصبطها خاصة بالوقت والموازنة (نسبة الانعكاسات المبكرة/المتأخرة) ـ ويمثل تأثيرًا مهمًا وفريدًا للصدى.
	- .4 أدر زر التحكم **النوع** للتنقل عبر قائمة الصدى وتمييز نوع الصدى المطلوب.
		- .5 اضغط على زر التحكم **النوع** للتحديد.
- 6. يؤدي تدوير زر التحكم **الوقت** إلى التحكم في وقت انخفاض نموذج الصدى المحدد من حده الأندى إلى حده الأقصى. وتُمثّل 70 وقت الانخفاض الأدنى الذي سينبه المساحة الأصغر المتاحة لنوع الصدى المحدد حاليًا. بينما تُمثل 100% وقت الانخفاض الأقصى الذي سينبه المساحة الأكبر المتاحة لنوع الصدى المحدد حاليًا. ويتمتع كل نوع صدى بنطاق مناسب له لأوقات الانخفاض التي تعمل بالشكل الأمثل مع نوع النموذج المحدَد. وتتيح لك معلمة انخفاض الصدى ضبط وقت الصدى بين النطاقات المحددة التي تعمل بالشكل الأمثل مع نوع نموذج الصدى المحدد.
- .7 اضغط على زر التحكم **الوقت** للتبديل إلى **موازنة**. وأدر زر التحكم **موازنة** لضبط االنعكاسات المبكرة إلى المتأخرة )%0 = جميع االنعكاسات المبكرة، %100 = جميع االنعكاسات المتأخرة(.

#### **استخدام أدوات التفضيالت المساعدة**

ِ تتيح لك وظيفة التفضيالت الوصول إلى العديد من أدوات النظام المساعدة.

- .1 حدد **التفضيالت** ِّ باستخدام المحدد الدوار.
- .2 أدر زر التحكم **القائمة** للتنقل عبر القائمة وتمييز األداة المساعدة المطلوبة. اضغط على زر التحكم **تحديد** لعرض األداة المساعدة:
	- **الحالة** تعرض التأثيرات المعينة لقنوات الدخل )القابلة للعرض فقط(.

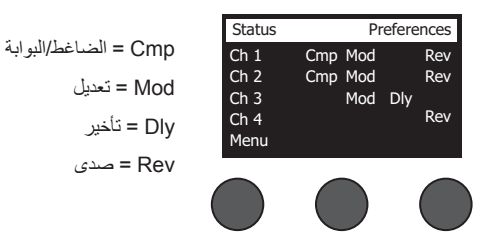

 **مستوى الدخل** – يعرض مقاييس مستوى الدخل مع مؤشرات إشارات الذروة لكل قنوات الدخل. اضغط على زر التحكم **إعادة تعيين** إلعادة تعيين جميع مؤشرات إشارات الذروة. وتُعد هذه الشاشة مفيدة في تعيين مستوى ضبط دخل القناة (انظر "تحسين كسب الدخل ومستوى صوت الخرج" في الصفحة 17). اضغط على زر التحكم **الدخل المساعد** لمراقبة مستوى الدخل المساعد )لـ S8T فقط، اضغط على زر التحكم 5 Ch8- لمراقبة مستوى الدخل 8-5(.

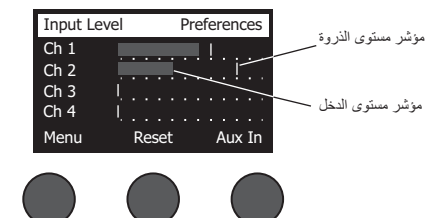

 **مستوى الخرج** – يعرض مقاييس مستوى خرج جميع المخارج: L Main وR Main وL USB وR USB. اضغط على زر التحكم **مساعد** لمراقبة مستوى المخارج المساعدة.

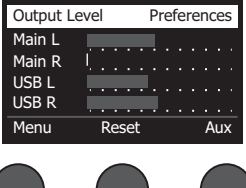

 **موازن الخرج الرئيسي** – هو عبارة عن موازن رسومي من 6 نطاقات موجود في خرج المازج الرئيسي. استخدم زر التحكم األوسط لتحديد نطاق التردد الذي تريد تعزيزه أو خفضه، ثم استخدم زر التحكم **المستوى** لضبط المستوى على /+–18 ديسيبل.

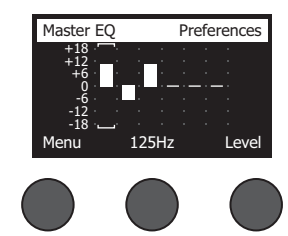

 **B USB إلى كمبيوتر شخصي** – يتيح لك إرسال مصدر محدد إلى كمبيوتر شخصي عبر قنوات الخرج يمين USB ويساره. وتتمثل اختيارات المصادر في 1Ch4-( 5Ch8- لـ S8T فقط( أو دخل مساعد أو خرج رئيسي أو خرج مساعد 2-1 )خرج مساعد 4-3 لـ S8T فقط(.

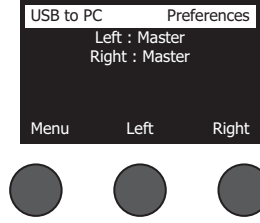

- .1 أدر زر التحكم **يمين/يسار** لتمييز مصدر.
- .2 اضغط على زر التحكم **تحديد** لتحديد المصدر، أو اضغط على زر التحكم **إلغاء** للخروج من دون تغيير.
	- .3 أدر **القائمة** للرجوع إلى قائمة التفضيالت.
	- **B USB من كمبيوتر شخصي** يتيح لك إرسال القنوات يمين USB أو يساره من الكمبيوتر الشخصي لديك إلى وجهة مازج محددة )ال شيء أو دخل مساعد أو خرج رئيسي(.

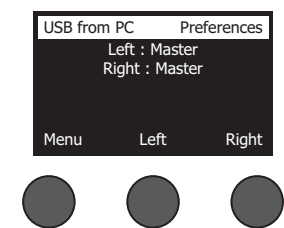

- .1 أدر زر التحكم **يمين/يسار** لتمييز وجهة.
- .2 اضغط على زر التحكم **تحديد** لتحديد المصدر، أو اضغط على زر التحكم **إلغاء** للخروج من دون تغيير.
	- .3 أدر زر التحكم **القائمة** للرجوع إلى قائمة التفضيالت.
	- **تشغيل بـ A USB** توصيل محرك أقراص USB محمول من النوع A لتشغيل ملفات 3MP/WAV مخزنة على محرك أقراص محمول. واستخدم القائمة لتحديد المجلد الذي يحتوي على ملفات 3MP/WAV، ثم حدد الملف الذي ترغب في تشغيله واضبط المستوى من خالل تدوير زر التحكم **المستوى**.

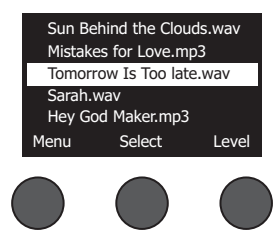

 **اإلصدارات** – تعرض مستويات مراجعة برامج DSP الثابتة.

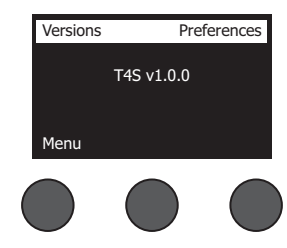

 **ToneMatch** – يعرض قائمة بمجموعات اإلعدادات المسبقة لـ ToneMatch المخزنة في S8T/S4T. راجع **livesound/com.Bose.www** لالطالع على أحدث مجموعات اإلعدادات المسبقة.

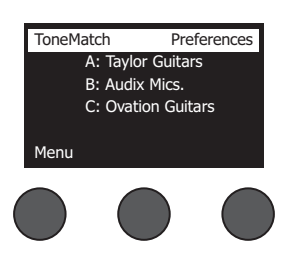

**وحدة طاقة 1L** – عند التوصيل بوحدة طاقة **<sup>R</sup>**  1L الطراز II/S،1 يظهر **متصل** على الشاشة.

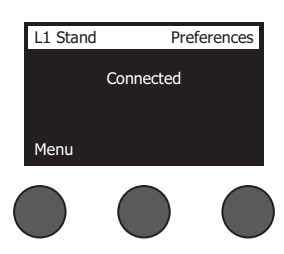

#### **تحميل مشاهد وحفظها**

المشهد عبارة عن لقطة لحالة مازج **<sup>R</sup>**ToneMatch S8T/S4T.

- ويتذكر المشهد جميع إعدادات مازج ToneMatch وحالة أزرار **كتم الصوت** و**كتم صوت FX** و**تعديل القناة**.
- ال يتذكر المشهد مستويات صوت القناة أو ضبطها أو مستوى صوت الخرج الرئيسي أو مستوى سماعة الرأس أو وضع تبديل الطاقة الطيفية.

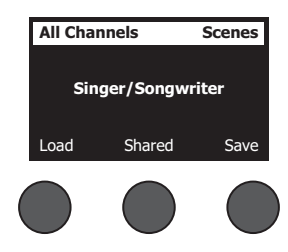

#### **التشغيل**

يتضمن S8T/S4T ثالثة أنواع من المشاهد:

- )5( مشاهد Bose ً : مشاهد للقراءة فقط معدة مسبقا في المصنع. وال يمكنك تعديلها وال استبدالها.
- )10 ِ ( مشاهد المستخدم: مشاهد يمكن للمستخدم تحديدها لحفظ جميع اإلعدادات المفضلة واستدعائها. ويمكنك تحديث هذه المشاهد باستبدالها عدة مرات كما تريد.
- )1( مشهد مشترك: مشهد يمكن للمستخدم تحديده لحفظ اإلعدادات التي يريدها لمشاركتها مع مستخدمي مازج <sup>R</sup> ToneMatch S8T/S4T اآلخرين. ويمكن تحميل هذا المشهد إلى كمبيوتر باستخدام برنامج تحديث **<sup>R</sup>**1L المتوفر على **livesound/com.Bose.www.**

#### **لتحميل مشهد:**

- .1 حدد **المشاهد** ِّ باستخدام المحدد الدوار.
- 2. أدر زر التحكم **تحميل** للتنقل عبر قائمة المشاهد وتمييز اسم المشهد المطلوب. وعندئذٍ يظهر اسم المشهد الذي تم تحميله حاليًا بخط غامق<sub>.</sub>
	- .3 اضغط على زر التحكم **تحديد** لتحديد المشهد، أو اضغط على زر التحكم **إلغاء** للخروج من القائمة وترك اإلعداد من دون تغيير.

**ملاحظة:** تعرض الشاشة المشاهد إذا لم تضغط على زر التحكم **تحديد** أو إ**لغاء** خلال 10 ثوان. ولا يتم إجراء أي تغيير ويظهر المشهد المحمّل حاليًا على الشاشة.

.4 وإذا ضغطت على "تحديد"، فسيظهر السؤال "هل أنت متأكد؟". واضغط على زر التحكم **نعم** لتحميل المشهد، أو اضغط على زر التحكم **ال** للخروج وترك إعداد المشهد من دون تغيير.

**ملاحظة:** تعرض الشاشة "المشاهد" إذا لم تضغط على زر التحكم **نعم أو لا** خلال 10 ثوانٍ. ولا يتم إجراء أي تغيير ويظهر المشهد المحمّل حاليًا على الشاشة.

#### **لحفظ مشهد:**

1. حدد ا**لمشاهد** باستخدام المحدِّد الدوار ِ وعندئذٍ يتم عرض المشهد المحمَل حاليًا.

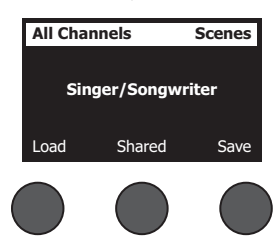

.2 أدر زر التحكم **حفظ** لتمييز المشهد الذي تريد حفظه. واضغط على **تحديد** أو **إلغاء** للخروج من القائمة.

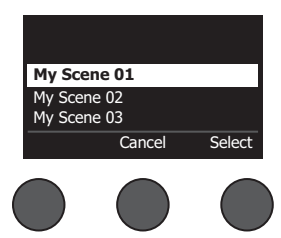

 ثوان. وال يحدث **مالحظة:** تعرض الشاشة "المشاهد" إذا لم تضغط على زر التحكم **تحديد** أو **إلغاء** خالل <sup>10</sup> ٍ <u>01 My Scene |</u> أ*ي تغيير و*يظهر المشهد المحمّل حاليًا على الشاشة.

#### **التشغيل**

.3 إذا ضغطت على **تحديد**، فاستخدم شاشة "إعادة التسمية" لتعديل اسم المشهد أو اضغط على **حفظ** الستخدام االسم كما هو معروض ثم انتقل إلى الخطوة .4

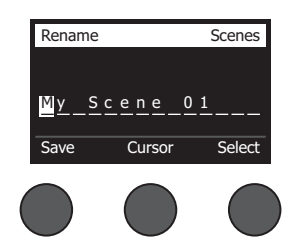

#### **لتغيير اسم المشهد قبل الحفظ:**

يمكنك استخدام خيارات التعديل التالية لتغيير اسم المشهد. وبعد تغيير االسم، اضغط على زر التحكم "حفظ" ثم انتقل إلى الخطوة .4

- **تحديد الحروف وتغييرها:** أثناء عرض شاشة "إعادة التسمية"، أدر زر التحكم **المؤشر** لتمييز الحرف أو موضع الحرف الذي تريد تغييره. ثم أدر زر التحكم **تحديد** لتغيير الحرف.
	- **استخدام مخطط توزيع األحرف:** أثناء عرض شاشة "إعادة التسمية"، أدر زر التحكم **المؤشر** لتمييز الحرف الذي تريد تغييره. ثم اضغط على زر التحكم **تحديد** لعرض مخطط توزيع األحرف. وأدر زر التحكم **تحديد** لتحريك المؤشر لليسار أو اليمين. وأدر زر التحكم **ألعلى/ألسفل** لتحريك المؤشر ألعلى أو ألسفل. وعند تمييز الحرف الذي تريده، اضغط على **تحديد** لكتابة هذا الحرف في الموضع المحدد.

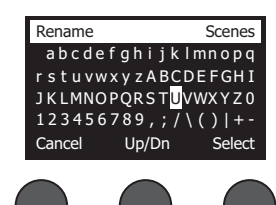

 **استخدام وظائف المسح واإلدراج والحذف:** أثناء عرض شاشة "إعادة التسمية"، أدر زر التحكم **المؤشر** لتحديد موضع المؤشر. ثم اضغط على زر التحكم **المؤشر** للوصول إلى قائمة وظائف التعديل الخاصة. وأدر زر التحكم **تحديد** لتمييز الوظيفة الذي تريدها. ثم اضغط على زر التحكم **تحديد** إلجراء الوظيفة.

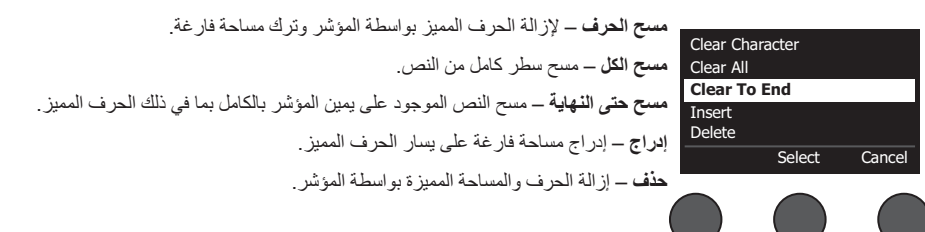

.4 عندما يظهر السؤال "هل أنت متأكد"، اضغط على زر التحكم **نعم** لحفظ المشهد أو اضغط على زر التحكم **ال** للخروج من دون حفظ المشهد.

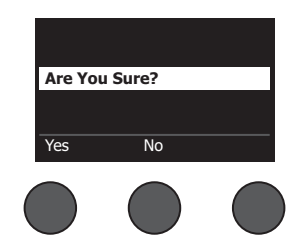

#### **مشاركة مشهد**

ً إذا أنشأت مشهدا تود مشاركته مع مستخدم آخر لمازج **<sup>R</sup>**ToneMatch S8T/S4T، فيمكنك حفظ هذا المشهد كمشهد مشترك في موقع **]إلى مشهد مشترك[**. وباستخدام برنامج تحديث **<sup>R</sup>**1L، يمكنك تحميل المشهد المشترك إلى الكمبيوتر لديك ثم نقل الملف إلى كمبيوتر خاص بمستخدم آخر لـ S8T/S4T. ويمكن لمستخدم S8T/S4T اآلخر تنزيل المشهد إلى S8T/S4T باستخدام برنامج تحديث 1L. ويتوفر برنامج تحديث 1L على **livesound/com.Bose.www**.

#### **لحفظ مشهد مشترك:**

- 1. قم بتحميل المشهد الذي تريد مشاركته (انظر "لتحميل مشهد" في الصفحة 31).
	- .2 أدر زر التحكم **حفظ** للوصول إلى قائمة المشاهد.
- .3 أدر زر التحكم **تحديد** للتنقل عبر قائمة المشاهد وتمييز **]إلى مشهد مشترك[**. واضغط على **تحديد** أو **إلغاء** للخروج من القائمة.

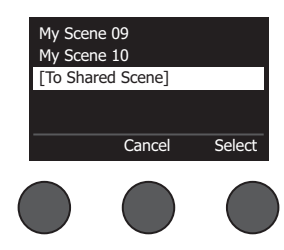

 ثوان. وال يحدث أي تغيير **مالحظة:** تعرض الشاشة "المشاهد" إذا لم تضغط على زر التحكم **تحديد** أو **إلغاء** خالل <sup>10</sup> ٍ ويظهر المشهد المحمَل حاليًا على الشاشة.

4. إذا ضغطت على **تحدي**د، فاستخدم شاشة "إعادة التسمية" لتحديل اسم لل اسم اسم المشهد قبل حفظه" في الصفحة 32) أو انتقل إلى الخطوة 5 إذا كنت تريد استخدام االسم الموجود.

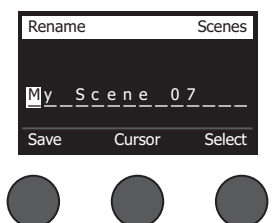

.5 أدر زر التحكم **حفظ** لتخزين المشهد كمشهد مشترك.

.6 عندما يظهر السؤال "هل أنت متأكد؟"، اضغط على زر التحكم **نعم** لحفظ المشهد أو اضغط على زر التحكم **ال** للخروج دون حفظ المشهد كمشهد مشترك. ملا**حظة:** تعرض الشاشة "المشاهد" إذا لم تضغط على زر التحكم **نع**م أو لا خلال 10 ثوانٍ. ولا يحدث أي تغيير ويظهر المشهد المحمّل حاليًا على الشاشة. .7 أدر زر التحكم **مشترك** للتأكد من أن المشهد محفوظ كمشهد مشترك.

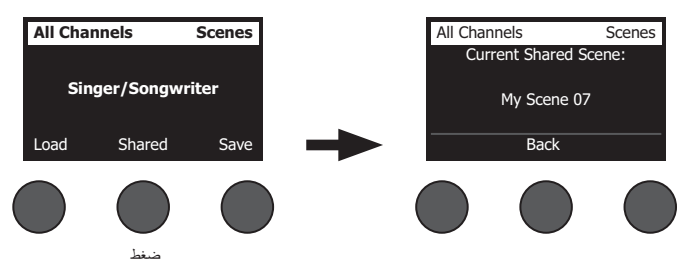

**ملاحظة:** يوفر T4S/T8S موقع تخزين واحدًا فقط لمشهد مشترك. ويؤدي حفظ مشهد كمشهد مشترك إلى استبدال المشهد المشترك المحفوظ سابقًا بشكل دائم. يرجى زيارة **livesound/com.Bose.www** لالطالع على تفاصيل استخدام تطبيق تحديث R1L لتنزيل المشاهد وتحميلها إلى الكمبيوتر ومنه.

## **مشاهد Bose**

تتوفر مشاهد Bose الخمسة كأمثلة الستخدامها كنقطة بداية. بعد تحميل مشهد Bose، يمكنك تعديل اإلعدادات ثم حفظها باسم "مشهدي" أو "مشهد مشترك".

## **إعدادات المصنع**

يعيد هذا المشهد المازج إلى الإعدادات التي كان عليها عند تركه المصنع. ويؤدي تحميل هذا المشهد إلى مسح أي تغييرات سبق إجراؤها على المشهد المحمّل حاليًا.

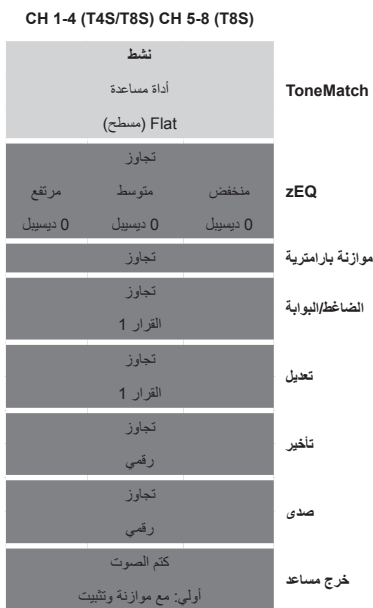

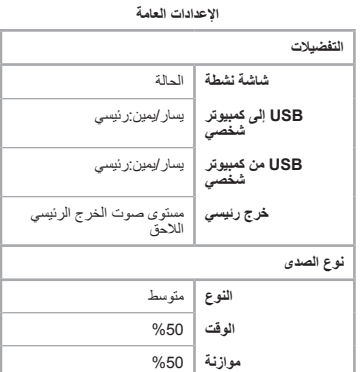

**مالحظة:** لالطالع على قائمة بإعدادات المصنع الخاصة بكل المؤثرات، انظر "إعدادات المصنع" في الصفحة .42

## **المغني/الملحن**

هذا المشهد مُصمَم لمغنِ/ملحن يعزف على بيانو أو جيتار ويصـاحبه أحيانًا مسار MP3.

الشكل 16. مثال على الإعداد الخاص بالمغني/الملحن

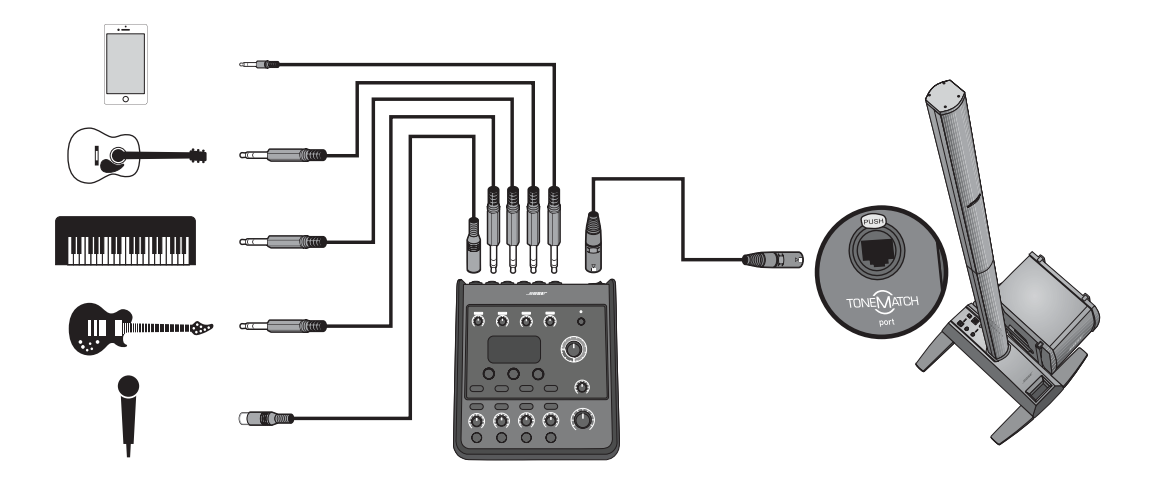

# إعدادات فتاة مشهد المغني/الملحن **إعدادات قناة مشهد المغني/الملحن**

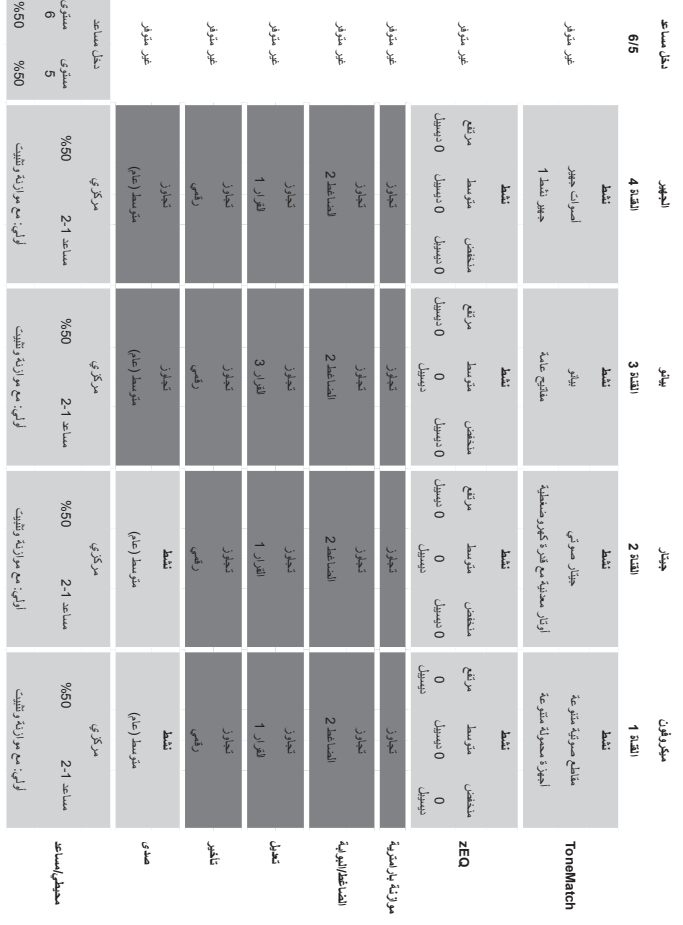

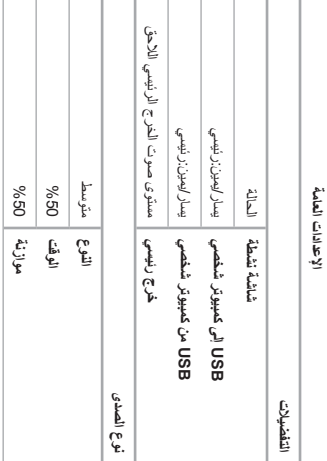

**اإلعدادات العامة**

مستوى

## **DJ/تشغيل**

صُمم مشهد لDل⁄تشغيل لمناسبات لD أو عند الحاجة إلى تشغيل صوت. ويستخدم هذا الإعداد ميكروفونين وجهازًا محمولاً أو مازجًا أو كمبيوتر محمولاً.

الشكل .17 مثال على إعداد DJ/تشغيل لالستريو

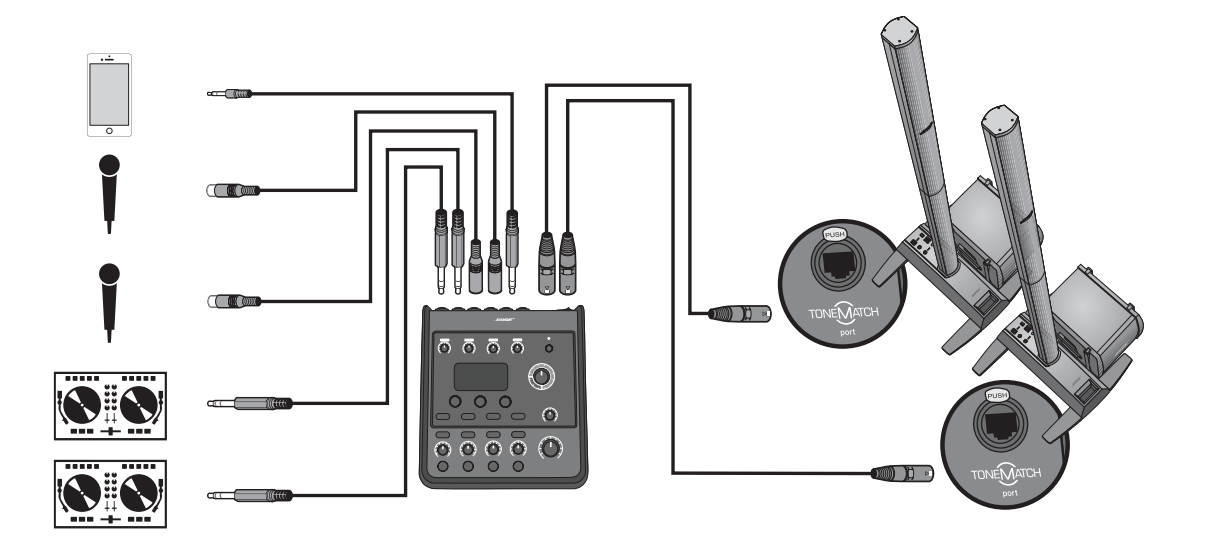

# إعدادات قناة مشهد ل50 لتشغيل **إعدادات قناة مشهد DJ/تشغيل**

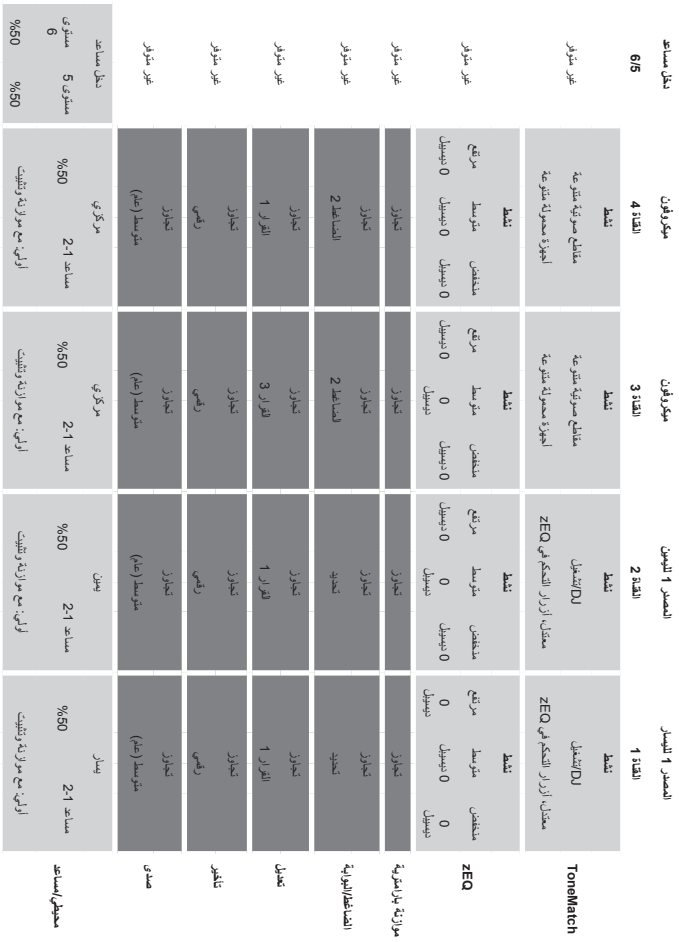

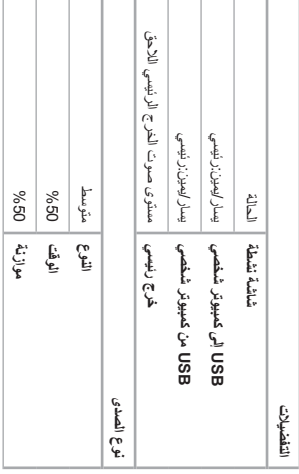

الإعدادات العامة **اإلعدادات العامة**

#### **التشغيل**

## **نطاق كامل**

يتم إعداد هذا المشهد لطقم الطبل والجيتار الجهير والجيتار الكهربائي واآلالت اإليقاعية ومشغل 3MP.

الشكل .18 مثال على إعداد الطبل والجهير

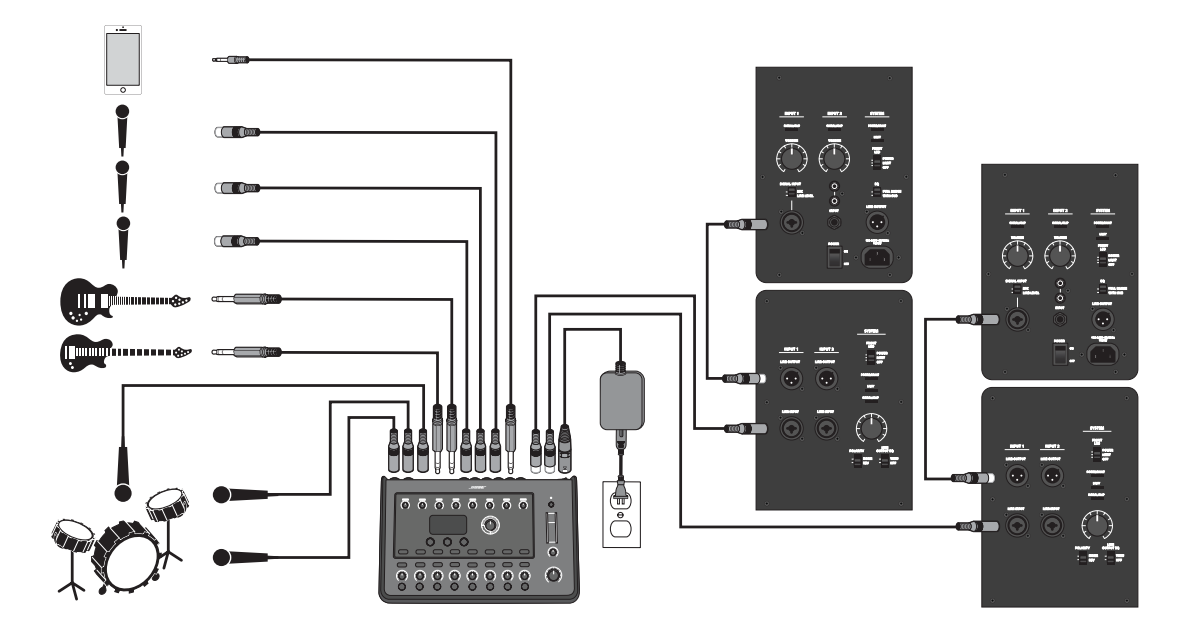

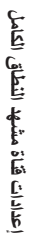

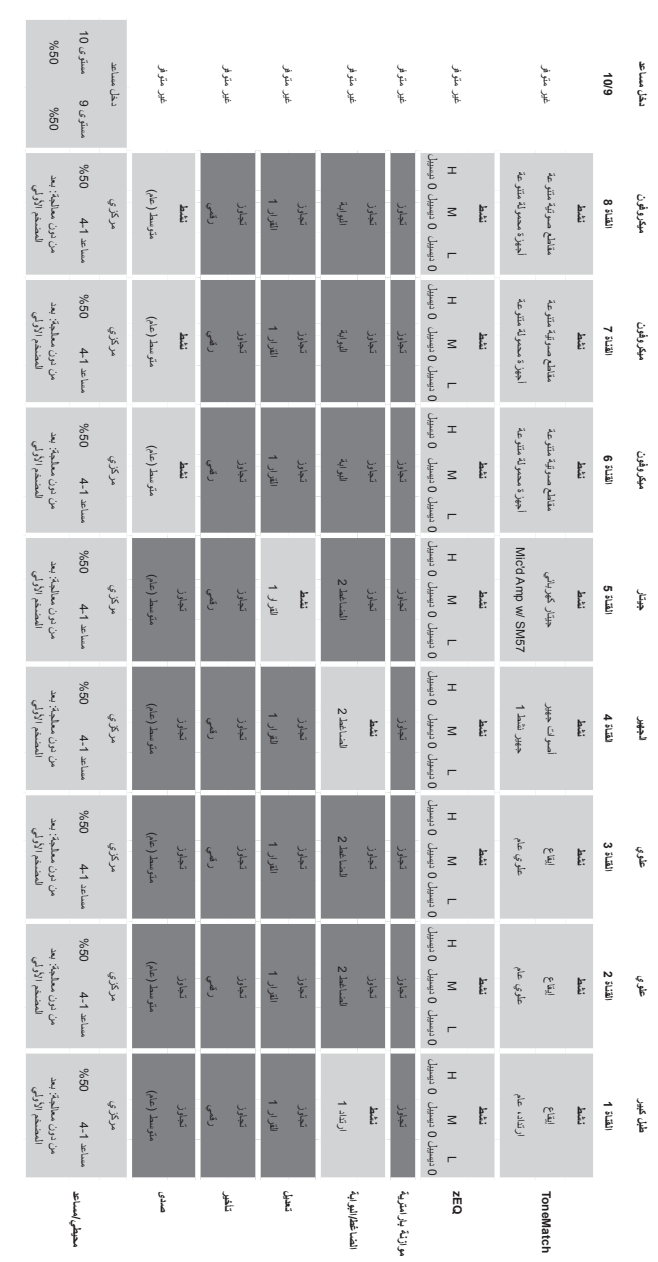

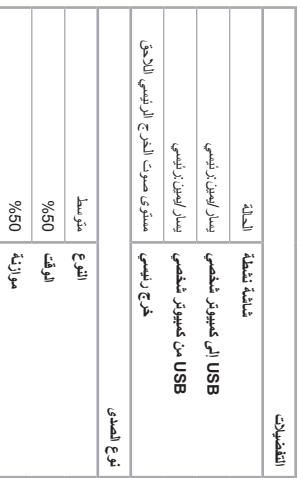

الإعدادات العامة

**اإلعدادات العامة**

## **إعدادات المصنع**

يصف هذا القسم إعدادات مازج S8T/S4T عند مغادرته المصنع. الستعادة إعدادات المصنع الخاصة بـ S8T/S4T في أي وقت، قم بتحميل مشهد إعدادات المصنع لـ Bose.

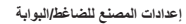

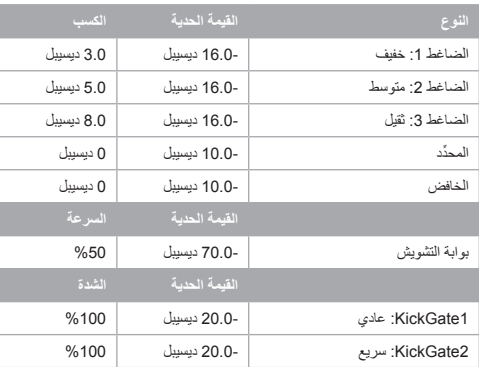

#### **ِّ إعدادات المصنع للمعدل**

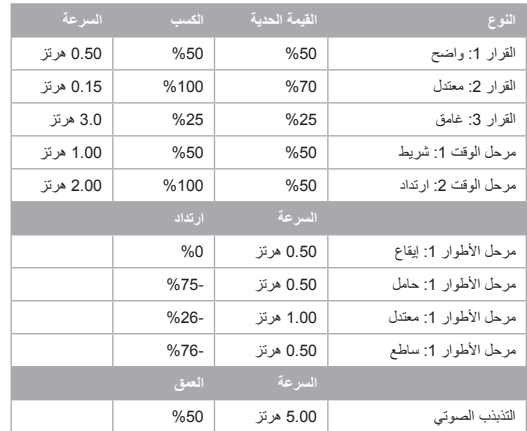

#### **إعدادات المصنع للتأخير**

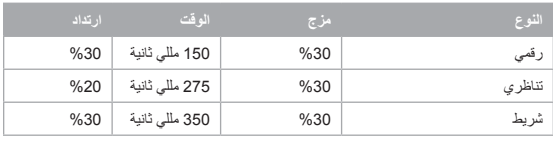

#### **إعدادات المصنع لنوع الصدى**

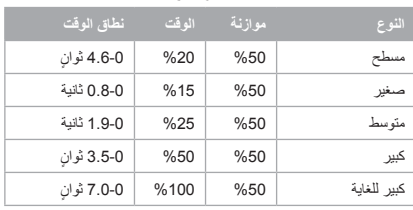

## **استكشاف األخطاء وإصالحها**

جرّب الحلول التالية إذا كنت تصادف مشاكل عند استخدام هذا المنتج. إذا كنت لا تزال غير قادر على حل المشكلة، فاطلب المساعدة عبر الإنترنت على الموقع www.Bose.com/livesound. وفي حال لم تعثر على إجابات عن أسئلتك هناك، فيُرجى الاتصال بفريق دعم المنتجات والدعم الفني لدى Bose مباشرةً على الرقم 335-2673 (877).

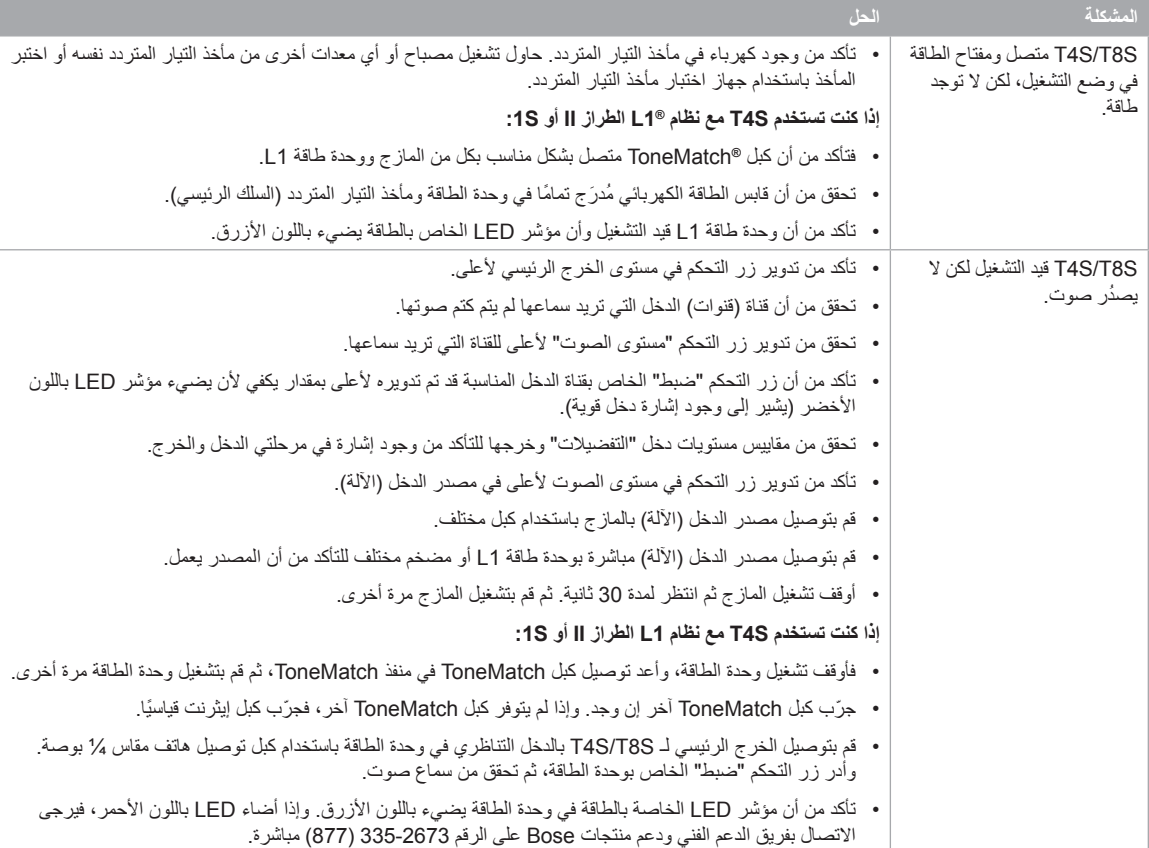

## **الرعاية والصيانة**

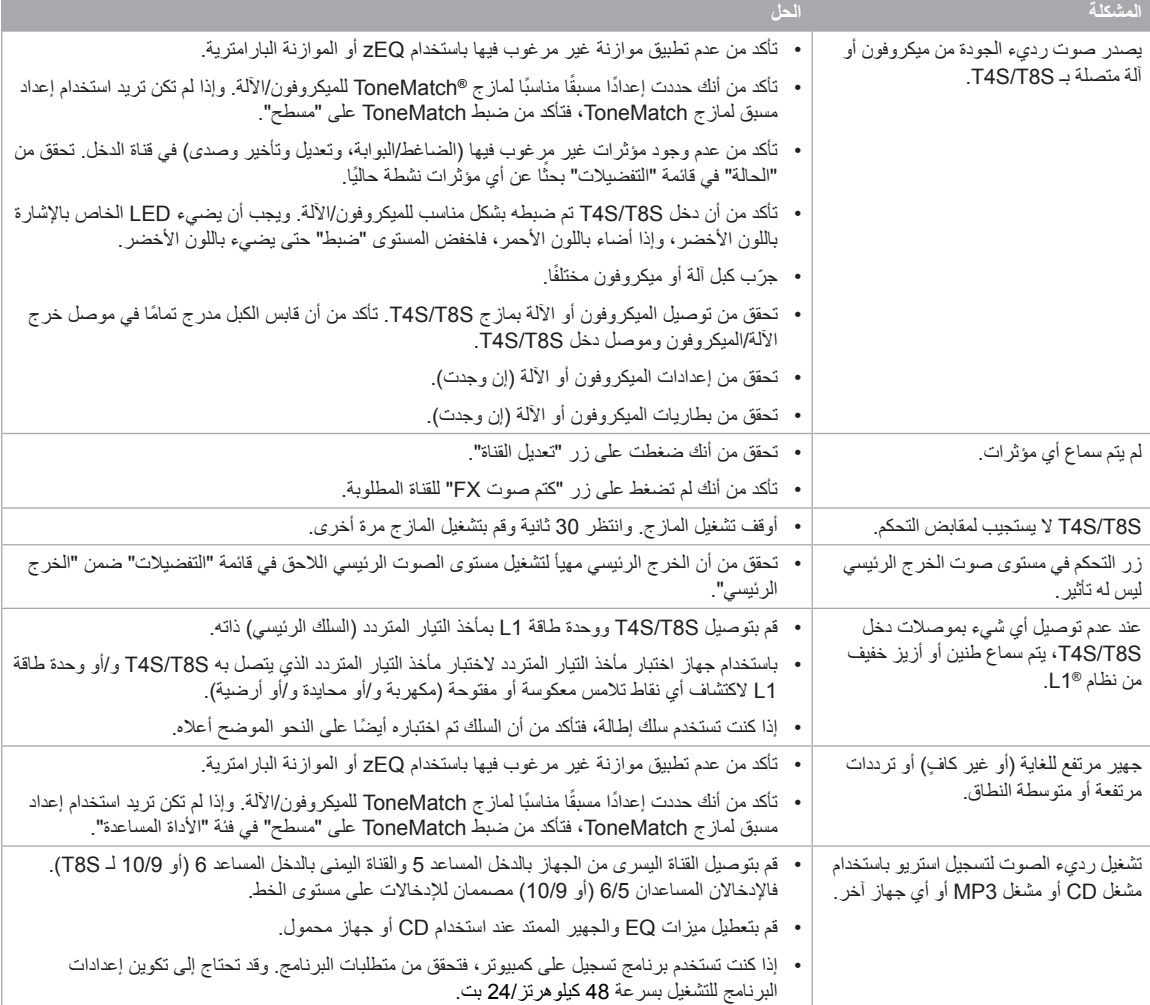

## **الرعاية والصيانة**

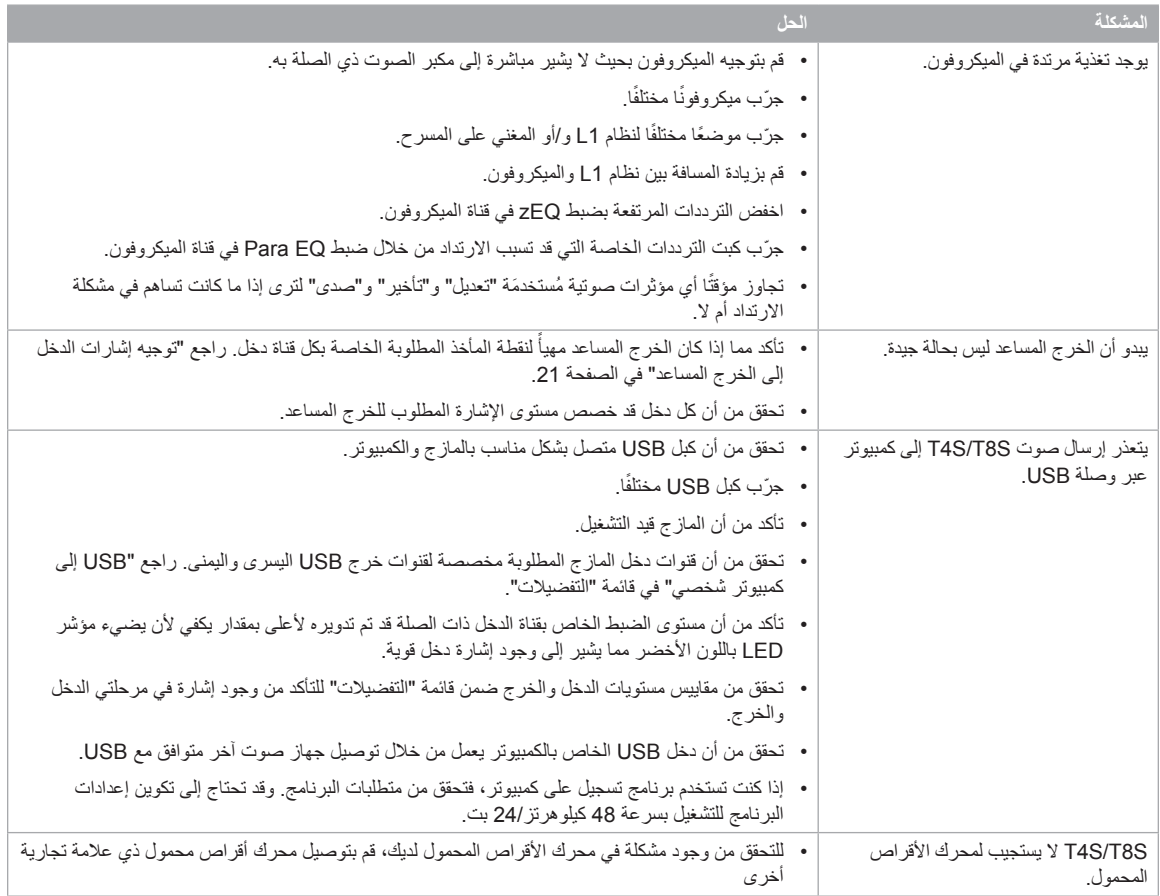

#### **الرعاية والصيانة**

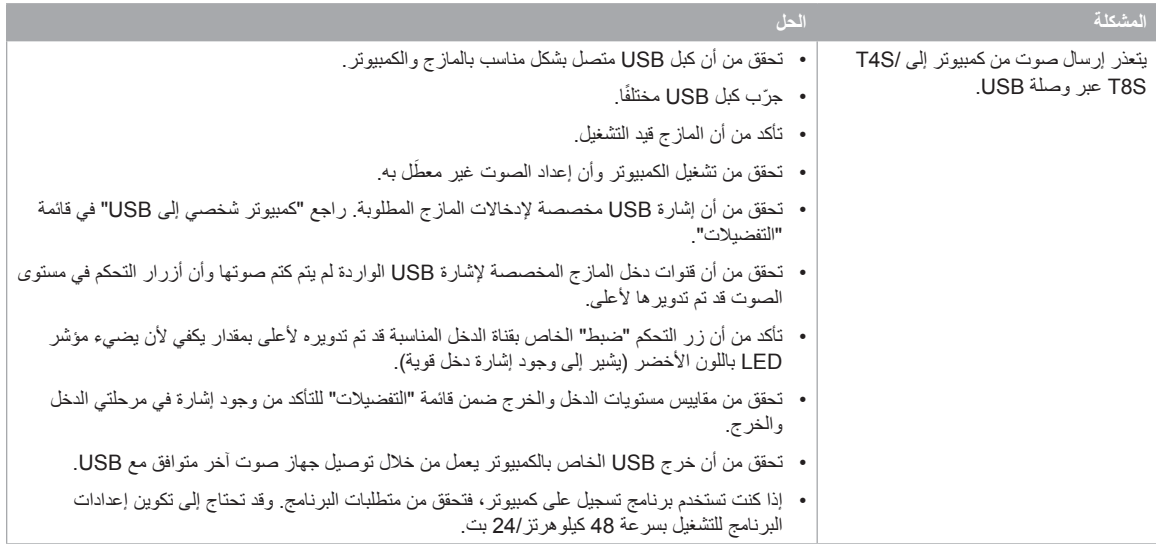

## **التنظيف**

- يمكنك تنظيف علبة المنتج باستخدام قطعة قماش جافة ناعمة فقط.
- ال تستخدم أي مذيبات أو مواد كيميائية أو محاليل تنظيف تحتوي على كحول أو نشادر أو مواد كاشطة.
	- ال تستخدم أي سوائل رش بالقرب من المنتج أو تسمح بانسكاب السوائل في أي فتحة.

## **المعلومات الفنية**

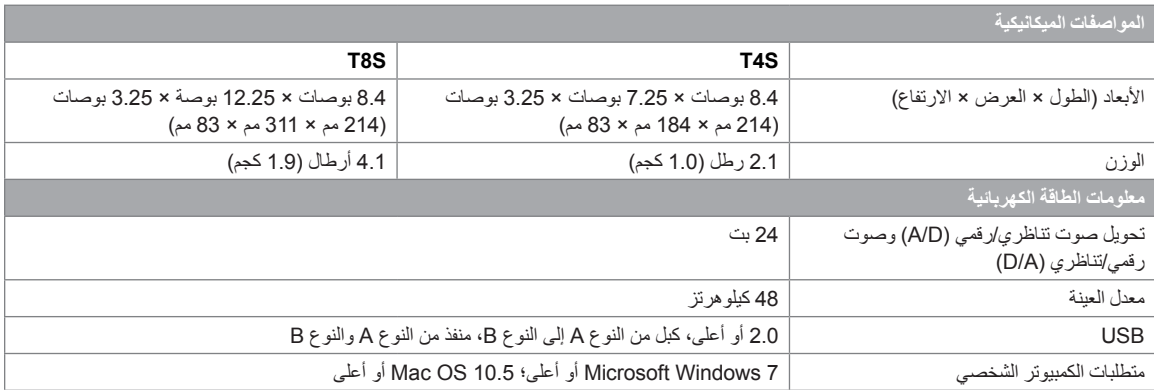

#### **معلومات االتصال**

تفضل بزيارتنا على الويب على الموقع **com.Bose.www**.

#### **األمريكتان**

)الواليات المتحدة، كندا، المكسيك، أمريكا الوسطى، أمريكا الجنوبية( Bose Corporation Framingham, MA 01701 USA<br>Corporate Center: 508-879-7330 Americas Professional Systems, الدعم الفني: 800-994-2673

#### **أستراليا**

**Bose Pty Limited** Unit 3/2 Holker Street Newington NSW Australia<br>61 2 8737 9999

#### **بلجيكا**

Bose N.V. / S.A. Limesweg 2, 03700 Tongeren, Belgium 012-390800

#### **الصين**

Bose Electronics (Shanghai) Co Ltd 25F, L'Avenue 99 Xianxia Road Shanghai, P.R.C. 200051 China 86 21 6010 3800

#### **فرنسا**

Bose S.A.S 26-28 avenue de Winchester 78100 St. Germain en Laye, France 01-30-61-63-63

#### **ألمانيا**

**Bose GmbH** Max-Planck Strasse 36D 61381<br>Friedrichsdorf, Deutschland 06172-7104-0

## **معلومات إضافية**

#### **هونج كونج**

Bose Limited

Suites 2101-2105, Tower One. Times Square 1 Matheson Street, Causeway Bay, Hong Kong<br>852 2123 9000

#### **الهند**

Bose Corporation India Private Limited Salcon Aurum, 3rd Floor Plot No. 4, Jasola District Centre New Delhi - 110025, India<br>91 11 43080200

#### **إيطاليا**

**Bose SpA** Centro Leoni A – Via G. Spadolini  $1.7$  ,  $1.22$  Milano. Italy 39-02-36704500

#### **اليابان**

Bose Kabushiki Kaisha<br>Sumitomo Fudosan Shibuya Garden Tower 5F 16-17, Nanpeidai-cho Shibuya-Ku, Tokyo, 150-0036, Japan<br>الهاتف 81-3-5489-0955 www.bose.co.jp

#### **هولندا**

Bose BV<br>Nijverheidstraat 8 1135 GE Edam, Nederland 0299-390139

#### **المملكة المتحدة**

Bose Ltd 1 Ambley Green, Gillingham Business Park KENT ME8 ONJ Gillingham, England 0870-741-4500

#### يرجى الرجوع إلى دليل المالك )على اإلنترنت على موقع **com.Bose.www** )لمزيد من المعلومات حول منتجك )بما في ذلك الملحقات وقطع الغيار(. لطلب نسخة ّ مطبوعة، يرجى استخدام أرقام الهاتف المزودة.

#### **الضمان المحدود**

يتمتع المنتج بضمان محدود. تفضل بزيارة الموقع **com.Bose.pro.www** لالطالع على تفاصيل الضمان.

ال تنطبق معلومات الضمان المتوفرة مع هذا المنتج في أستراليا ونيوزيلندا. راجع موقع الويب الخاص بنا على **warranty/au/com.bose.www** أو **warranty/nz/com.bose.www** للحصول على تفاصيل عن الضمان في أستراليا ونيوزيلندا.

#### **تاريخ التصنيع**

يشير الرقم الثامن في الرقم التسلسلي إلى سنة التصنيع؛ حيث يشير الرقم "6" إلى 2006 أو .2016

#### **معلومات المستورد**

الاتحاد الأوروب*ي*<br>Bose Products B.V., Gorslaan 60, 1441 RG Purmerend, The Netherlands

الصي<u>ن</u><br>,Bose Electronics (Shanghai) Company Limited<br>Part C, Plan 9, No. 353 North Riying Road, China (Shanghai) Pilot Free Trade Zone

#### **تايوان**

Bose Taiwan Branch, 9F-A1, No. 10, Section 3. ose Taiwan Branch, 31 -A1, No. 10, Section 3,<br>Minsheng East Road, Taipei City 104, Taiwan

المكسيك<br>Bose de México, S. de R.L. de C.V., Paseo de las Palmas 405-204, Lomas de Chapultepec, 11000<br>México, D.F. ......<br>هاتف: 3545 (5202) 5545+

#### راجع موقع الويب للاطلاع على تفاصيل الاتصال في البلدان الأخرى

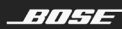

حقوق النشر © للعام 2017 لشركة Bose Corporation، كل الحقوق محفوظة.<br>Framingham, MA 01701-9168 USA www.Bose.com كل العلامات التجارية مملوكة لأصحابها المعنيين<br>AM801203 Rev. 00 نوفمبر 2017

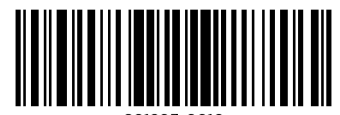

801203-0010